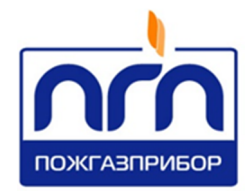

# О О О « П О Ж Г А З П Р И Б О Р »

У Т В Е Р Ж Д Е Н ПДАР.425248.001-01ЛУ

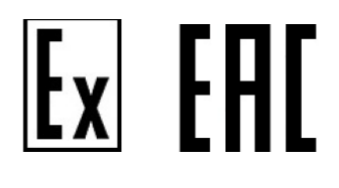

# ИЗВЕЩАТЕЛИ ПОЖАРНЫЕ ПЛАМЕНИ ФЕНИКС Феникс ИК/УФ (ИП 329/330-1-1) Руководство по эксплуатации ПДАР.425248.001-01РЭ

с изменением № 2

## СОДЕРЖАНИЕ

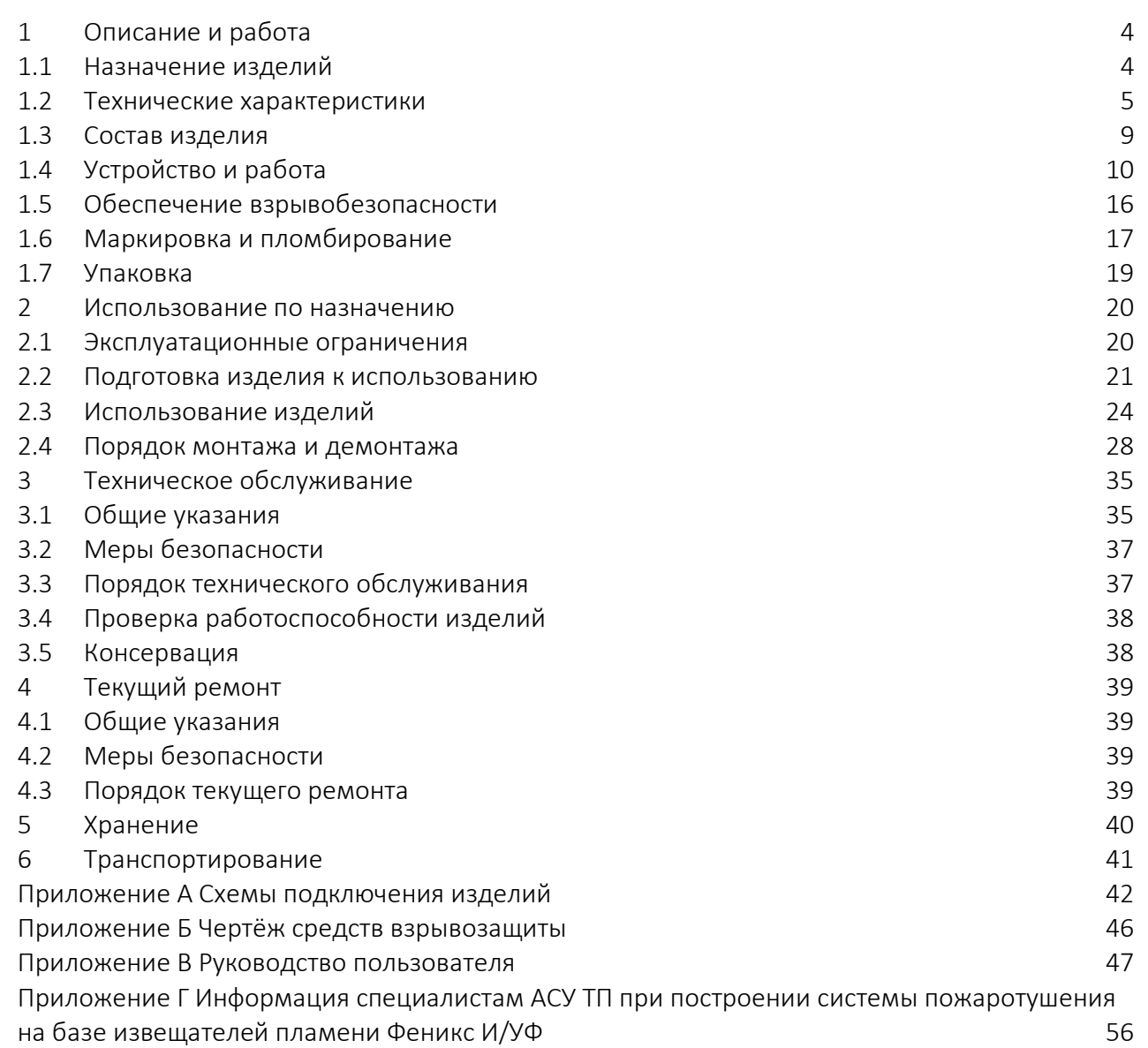

Настоящее Руководство по эксплуатации *ПДАР.425248.001-01РЭ* (далее по тексту – РЭ) предназначено для ознакомления обслуживающего персонала с техническими характеристиками адресных извещателей пожарных пламени Феникс ИК/УФ (ИП-329/330-1-1) (далее по тексту – изделие). РЭ содержит сведения необходимые для его правильной эксплуатации, транспортирования, хранения и обслуживания.

К эксплуатации и техническому обслуживанию изделий должны допускаться лица, имеющие достаточные навыки и знания для безопасного выполнения работ, ознакомленные с эксплуатационными документами на изделие.

Структура условного обозначения изделия:

## Феникс ИК/УФ (ИП 329/330-1-1)

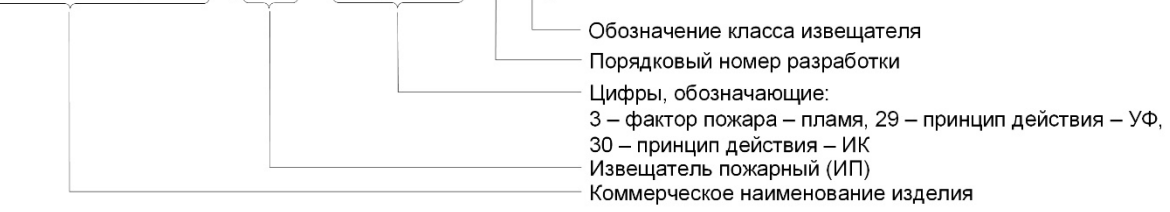

Пример записи в других документах и (или) при заказе:

«*Извещатель пожарный пламени Феникс ИК/УФ (ИП 329/330-1-1) ПДАР.425248.001-01*»

Извещатели пожарные пламени *Феникс ИК/УФ (ИП-329/330-1-1)* имеют: сертификат соответствия ТР ТС 012/2011 № ЕАЭС RU C-RU.HA65.B.01844/23 выданный ООО «ТЕХБЕЗОПАСНОСТЬ» со сроком действия по 23.05.2028. сертификат соответствия ТР ЕАЭС 043/2017 № ЕАЭС RU C-RU.ПБ74.В.00776/23, выданный ОС «СЗРЦ СЭРТ» со сроком действия по 26.09.2028.

Документ по содержанию и оформлению соответствует требованиям ГОСТ 2.601, ГОСТ 2.610.

*В связи с постоянной работой по совершенствованию изделия в его конструкцию и алгоритм работы могут быть внесены изменения, не отражённые в настоящем издании и не ухудшающие технические характеристики изделия, в том числе, уровень взрывозащиты.*

### 1 ОПИСАНИЕ И РАБОТА

1.1 Назначение изделий

1.1.1 Извещатели пожарные пламени Феникс ИК/УФ (ИП-329/330-1-1) предназначены для обнаружения возгораний (пламени), сопровождающихся появлением электромагнитного излучения одновременно в инфракрасном (ИК) и ультрафиолетовом (УФ) спектральных диапазонах и передачи информации на верхний уровень. Извещатели являются адресными (имеющими индивидуальный присваиваемый адрес, идентифицируемый адресным приёмно-контрольным прибором).

Изделия применяются в составе систем автоматической противопожарной защиты объектов добычи, переработки, хранения и транспорта нефти, нефтепродуктов, природного газа и других горючих углеводородов, в том числе во взрывоопасных зонах помещений и наружных установок согласно маркировке взрывозащиты, эксплуатируемых во всех микроклиматических районах на суше и на море.

Изделия соответствуют требованиям технических условий *ПДАР.425248.001ТУ,* технических регламентов ТР ТС 012/2011, ТР ЕАЭС 043/2017, ГОСТ 34698-2020, ГОСТ 31610.0-2019, ГОСТ IEC 60079-1-2013 и комплекта конструкторской документации (КД).

1.1.2 Изделия по ГОСТ 34698-2020 классифицируется:

по способу приведения в действие – автоматическое;

 по характеру обмена информацией с приборами приёмноконтрольными пожарными (ППКП) – пороговое;

по виду контролируемого признака пожара – пламени;

по принципу действия – оптико-электронное;

 по области спектра электромагнитного излучения, воспринимаемого чувствительными элементами – многодиапазонное (ИК, УФ);

по способу электропитания – питаемое по шлейфу;

по возможности установки адреса – адресное;

по физической реализации связи с ППКП – проводное.

1.1.3 Изделия обеспечивают информационную и электрическую совместимость с техническими средствами пожарной сигнализации поддерживающими работу с интерфейсом RS-485, дискретными и аналоговыми сигналами.

1.2 Технические характеристики

1.2.1 Основные технические характеристики, условия эксплуатации, размеры и масса изделия приведены в *таблице 1*.

Таблица 1

 $\overline{a}$ 

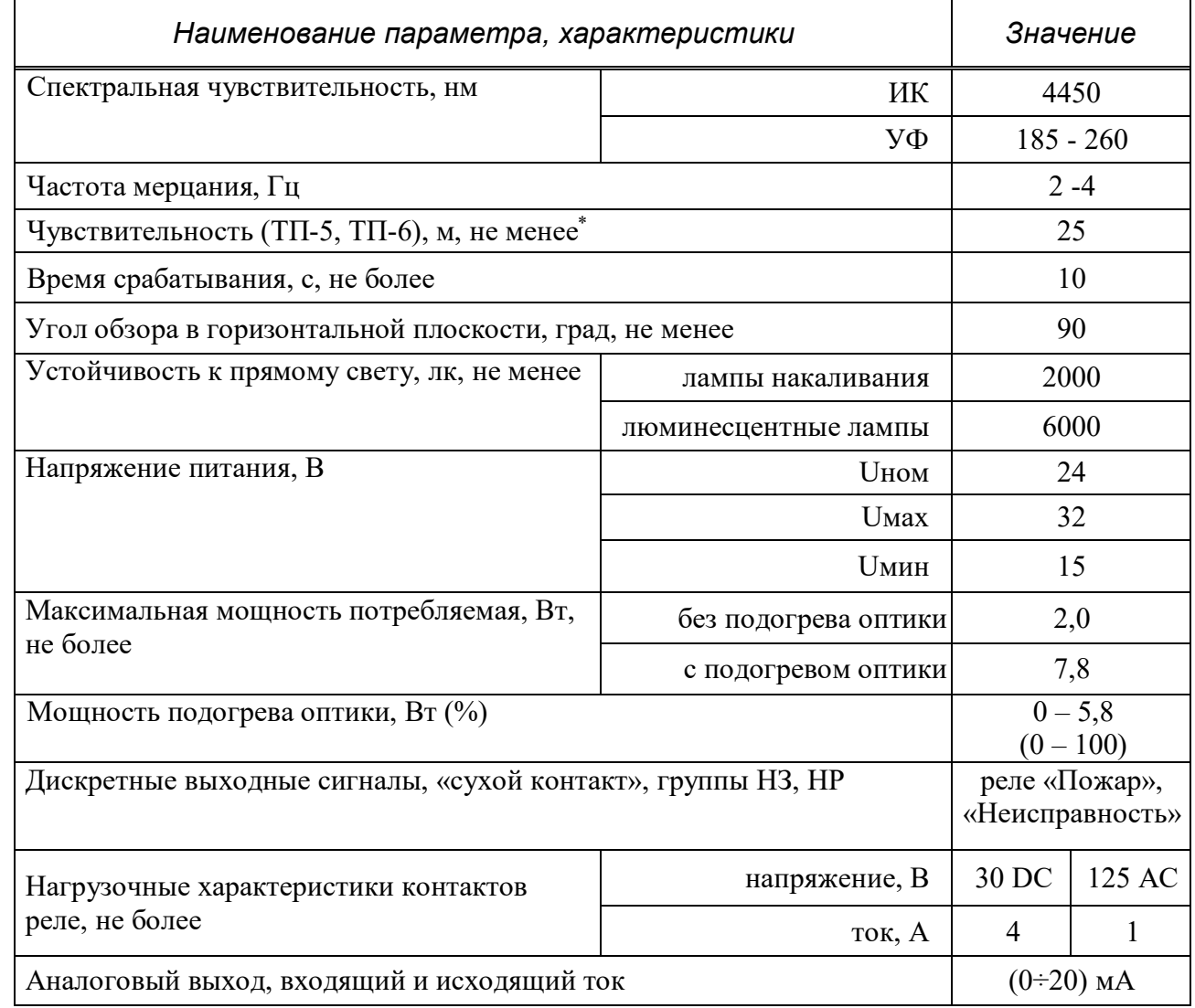

\* Дополнительная информация приведена в Приложении Г настоящего РЭ

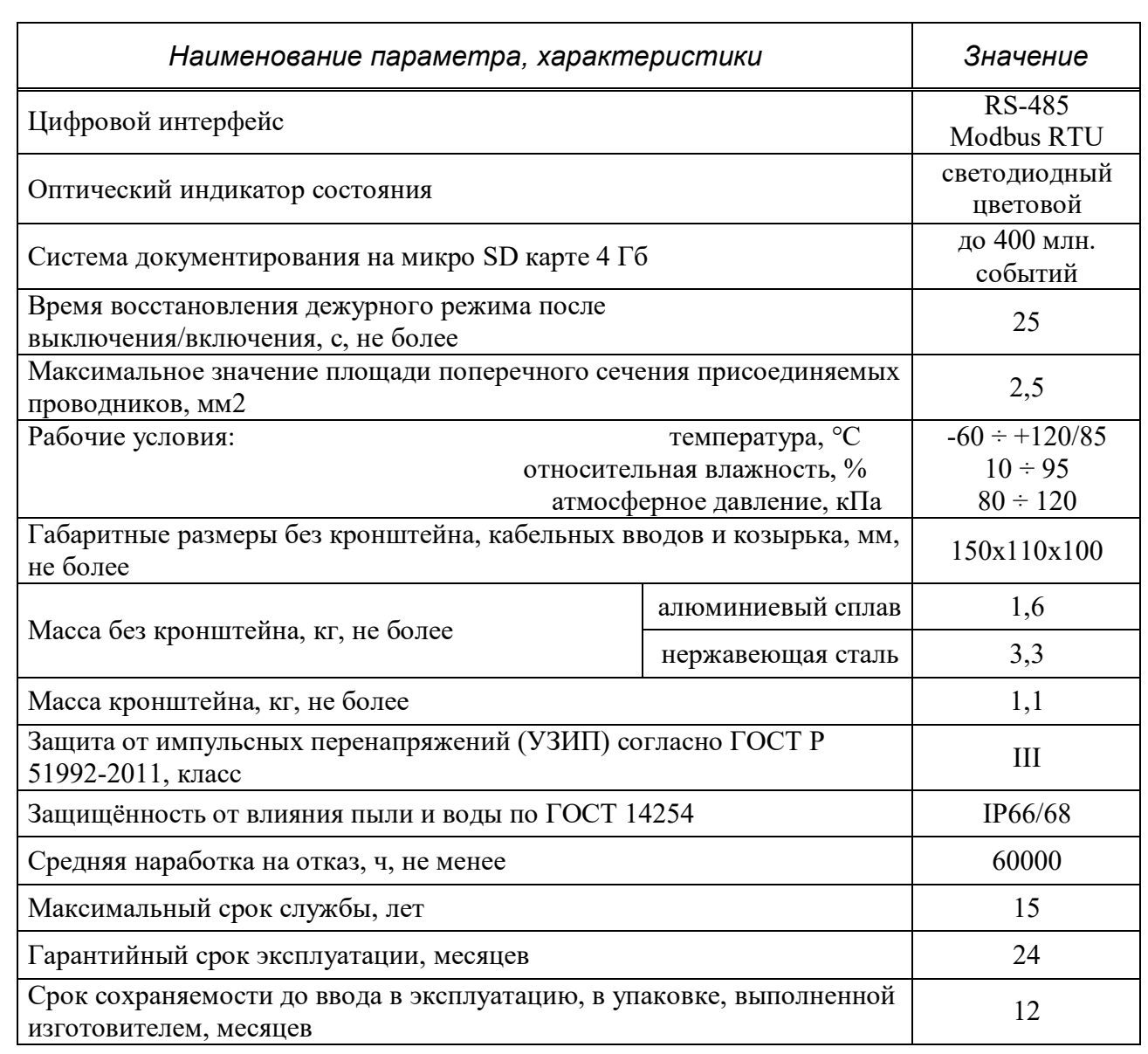

1.2.2 Режим работы изделия непрерывный, круглосуточный.

1.2.3 По устойчивости к климатическим воздействиям изделие удовлетворяет требованиям ГОСТ 15150-69 к категории исполнения *В1,* но при этом нижнее значение температуры окружающей среды устанавливают равным минус 60°С, а верхнее значение температуры окружающей среды устанавливают равным плюс 120 °С для изделий с Ех-маркировкой 1Ex d IIВ T4 Gb и плюс 85 °С для изделий с Ех-маркировкой 1Ex d IIС T4 Gb.

1.2.4 По защите обслуживающего персонала от воздействия электрического тока изделия соответствует классу III по ГОСТ 12.2.007.0.

1.2.5 По взрывобезопасности изделия являются электрооборудованием группы II, подгрупп IIВ/IIС \* , имеет уровень взрывозащиты «взрывобезопасный», вид взрывозащиты – «*взрывонепроницаемая оболочка «d»*, температурный класс Т4.

1.2.6 Изделия имеют Ех-маркировку 1Ex d IIВ T4 Gb или 1Ex d IIС T4 Gb в зависимости от максимальной температуры окружающей среды, соответствует ГОСТ 31610.0-2019, ГОСТ IEC 60079-1-2013, и может устанавливаться во взрывоопасных зонах помещений и наружных установок.

1.2.7 Изделия взрывобезопасны и не содержат в своём составе опасных или ядовитых веществ, способных нанести вред окружающей природной среде, здоровью и генетическому фонду человека при испытании, хранении, транспортировании, эксплуатации и утилизации, а также в случае его неисправности.

1.2.8 Изделия по ГОСТ 34698-2020 устойчивы с критерием качества функционирования «А» к:

1.2.8.1 наносекундным импульсным помехам (НИП) со степенью жесткости 3 по ГОСТ 30804.4.4.

1.2.8.2 электростатическим разрядам со степенью жесткости 3 по ГОСТ 30804.4.2.

1.2.8.3 радиочастотному электромагнитному полю (РЭП) в диапазоне от 80 до 1000 МГц со степенью жесткости 4 по ГОСТ 30804.4.3.

1.2.9 Индустриальные радиопомехи (ИРП) от изделия не превышают норм, установленных ГОСТ 30805.22 для оборудования класса Б.

 $\overline{a}$ 

<sup>\*</sup> поставляется в соответствии с требованиями Заказчика

1.2.10 Изделия защищены от импульсных перенапряжений схемными решениями с использованием газовых разрядников, самовосстанавливающихся предохранителей, супрессоров напряжения (защитных диодов), а также применением защищённого DC/DC преобразователя и интерфейсов (RS-485, 4- 20мА) с гальванической изоляцией, что в целом соответствует защите от импульсных перенапряжений (УЗИП) согласно ГОСТ Р 51992-2011 классу III.

1.2.11 Изделия по ГОСТ 30546.1-1998 сейсмостойки при установке непосредственно на строительных конструкциях при воздействии землетрясений интенсивностью 9 баллов по MSK-64 при уровне установки над нулевой отметкой до 10 м.

1.2.12 Изделия по ГОСТ Р 52931-2008 устойчивы при воздействии синусоидальной вибрации для изделий группы исполнения V2 (частота 10-150 Гц, смещение 0,150 мм, ускорение 19,6 м/с<sup>2</sup> (2g), вибрация 55 Гц).

1.2.13 Изделия по ГОСТ 34698-2020 устойчивы к воздействию на него прямого механического удара с энергией 1,9 Дж.

1.2.14 Изделия в транспортной таре по ГОСТ 34698-2020 сохраняют работоспособность после воздействия на них многократных механических ударов со следующими параметрами:

форма ударного импульса - полусинусоида;

 $-$  частота ударов - 60 мин<sup>-1</sup>;

продолжительность ударного импульса - 6 мс;

пиковое ускорение - не менее 40 g,

действующих вдоль трёх взаимно перпендикулярных осей тары или в направлении, обозначенном на таре манипуляционным знаком «Вверх» по ГОСТ 14192.

1.3 Состав изделия

1.3.1 Конструктивно изделия (см. рис.1) представляют собой сборки из следующих узлов и деталей: корпус, дно, измерительный модуль, прижимная гайка, направляющая, антифрикционная прокладка, клеммная плата, изолятор клеммной платы, кронштейн, корректор угла, уплотнительные кольца, защитный козырёк.

1.3.2 Корпус вместе с прижимной гайкой и дном образуют взрывонепроницаемую оболочку, изготовленные из алюминиевого сплава (Д16Т, А365Т6), покрытого полиэфирной краской толщиной 60-120 мкм, или нержавеющей стали (03Х18Н11, 03Х17Н14М3 или аналог), на боковой поверхности которой расположены два вводных отверстия с резьбой под Ехкабельные вводы\* , а также глухие отверстия с резьбой для крепления кронштейна, защитного козырька и внешнего заземления.

1.3.3 Внутри корпуса размещены измерительный модуль, два реле, датчики Холла, клеммная плата для монтажа сигнальных проводов и проводов питания.

1.3.4 На торцевой поверхности измерительного модуля установлены сапфировое стекло, ИК и УФ сенсоры, светодиоды оптической индикации.

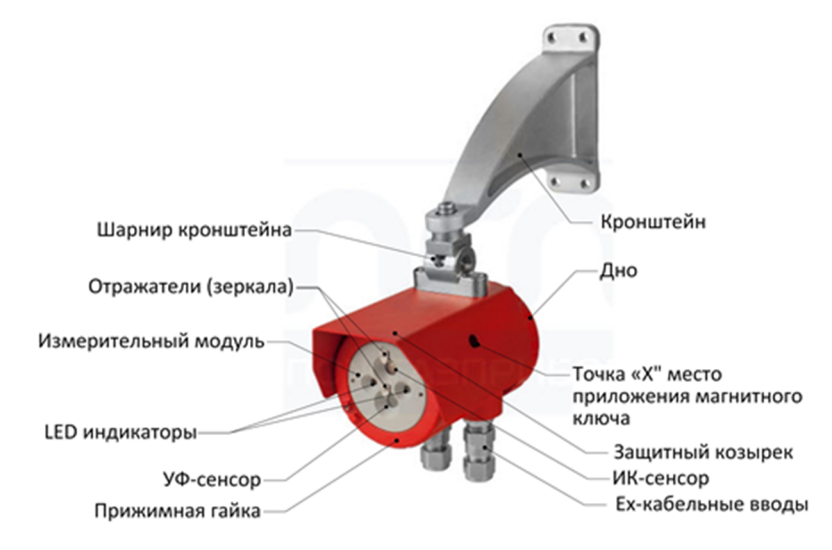

Рисунок 1 –Общий вид изделия

 $\overline{a}$ 

Вид и количество кабельных вводов согласно опросному листу Заказчика.

1.4 Устройство и работа

1.4.1 Изделия представляют собой автоматические оптикоэлектронные устройства, которые предназначены для одновременного обнаружения возгораний по инфракрасному и ультрафиолетовому электромагнитному излучениям пламени, формирования и передачи сигналов на ППКП.

1.4.2 Принцип работы изделия состоит в том, что УФ и ИК излучения пламени воздействуют, соответственно, на УФ и ИК сенсоры, которые преобразуют электромагнитное излучение в электрический сигнал.

Программа, записанная во флэш-память микроконтроллера, анализирует уровни сигналов, частоту и характер изменения сигналов во времени, выделяет полезный сигнал из фонового, проверяет степень корреляции УФ и ИК каналов и принимает решение о формировании извещения ПОЖАР.

1.4.3 Изделия оснащены тестовыми источниками излучения в диапазоне чувствительности сенсоров. После включения электропитания и выполнения инициализации изделия выполняет процедуру самотестирования (далее в процессе эксплуатации каждые 10 минут), при этом:

 микроконтроллер включает тестовые источники, излучение от которых выходит через окна наружу прибора, отражается от металлических зеркал и возвращается через защитное стекло на сенсоры;

 при периодическом тестировании светодиод и токовый выход сохраняют состояние и значение, что и до запуска процедуры.

Программа сравнивает уровни сигналов ИК и УФ канала со значениями, полученными при калибровке прибора на предприятии-изготовителе. Если уровни сигналов отличаются, то прибор сигнализирует об этом срабатыванием реле «Неисправность», жёлтым цветом оптического индикатора и током 3,2 мА, при этом проверяется степень запыления входных окон, чувствительность сенсоров и исправность электронной схемы, длительность одного теста не превышает 10 с.

1.4.4 Изделия оснащены подогревом входных окон, для защиты от запотевания и обледенения. Подогрев оптики активируется в тот момент, когда температура окружающей среды опустится ниже установленной, по умолчанию плюс 20 °С, и может изменяться пользователем от 0 °С до плюс 50 °С.

Для экономии энергии, и в случаях, когда, подогрев не нужен, пользователь может его отключить, или ограничить максимальную мощность от 0 % до 100 %.

1.4.5 Изделия имеют полную гальваническую изоляцию по цепям питания и по всем входам/выходам.

1.4.6 Изделия обеспечивают следующую функциональность:

 сбор и обработку информации с ИК и УФ сенсоров, в т.ч. реализацию специальных алгоритмов межканальной корреляции и выделения полезного сигнала на фоне ИК помех;

 автоматическое формирование и передачу на взаимодействующие приёмно-контрольные приборы тревожных сообщений «Пожар» по проводным линиям по цифровому интерфейсу RS-485 открытым протоколом, а также с помощью дискретных (реле) и аналоговых (токовая петля) сигналов;

многоцветовую оптическую индикацию режимов работы изделия;

формирование различных конфигураций обнаружения пламени;

 накопление и документирование на встроенную микроSD-карту информации об изменениях в настройках и режимах (состоянии) работы;

 управление работой встроенных тестовых источников излучения и проведением самотестирования;

управление работой магнитного интерфейса;

 управление работой системы подогрева входных окон для защиты от запотевания и обледенения.

1.4.7 Конфигурирование режимов и параметров изделий производится потребителем с помощью персонального компьютера (ноутбука) и сервисной программы *FD\_IRUV\_Test (Приложение В)*, которая обеспечивает следующую функциональность:

настройку и выбор различных конфигураций обнаружения пламени;

возможность съёма информации, архивированной на микроSD-карте;

 настройку работы системы подогрева входных окон для защиты от запотевания и обледенения.

1.4.8 Описание выходных сигналов.

1.4.8.1 Аналоговый выход.

Изделия оснащены стандартным интерфейсом – токовая петля 0÷20 мА. Цифроаналоговый преобразователь гальванически изолирован, что делает его независимым от падения напряжения на общем проводе питания группы приборов, при большом удалении от приёмного устройства.

Имеется возможность использования, как входящего, так и исходящего тока, с питанием от линии питания прибора, от гальванически изолированного источника питания, встроенного в прибор, а также от приёмного устройства. Соответствие формируемого тока состоянию прибора указано в *таблице 5.*  Типовые схемы подключения приведены в *Приложении А, рисунок А.1*.

1.4.8.2 Дискретные сигналы.

Изделия оснащены реле «Пожар» и «Неисправность», нормально замкнутые и нормально разомкнутые группы «сухих контактов» обоих реле постоянно выведены в клеммный отсек. Каждое реле имеет по две группы контактов НР и НЗ, для повышения надёжности они соединены параллельно.

Если реле не используются, то, для экономии энергии, они могут быть отключены с помощью сервисной программы *FD\_IRUV\_Test*. Типовые схемы подключения приведены в *Приложении А, рисунок А.2*.

1.4.8.3 Магнитный интерфейс

Предназначен для управления изделиями на месте установки (в т.ч. во взрывоопасных зонах). Интерфейс построен на двух датчиках Холла для реагирования на любой полюс магнитного ключа в точке *«X»*.

Функции магнитного интерфейса:

сброс режима «Пожар», если установлена фиксация режима «Пожар»;

 блокировка реле «Пожар», при этом изделия фиксирует возгорание, передавая соответствующие сигналы токового выхода  $(0\div 20)$  мА и RS-485, а также на оптический индикатор;

 восстановление установок по умолчанию для интерфейса RS-485 (modbus адрес = 3, скорость = 9600).

1.4.8.4 Цифровой интерфейс RS-485.

Изделия оснащены стандартным интерфейсом RS-485, протокол MODBUS в режиме RTU, стандартные скорости обмена приведены в *таблице 2.* Тип линии интерфейса RS-485 – двухпроводная экранированная витая пара. Таблица 2

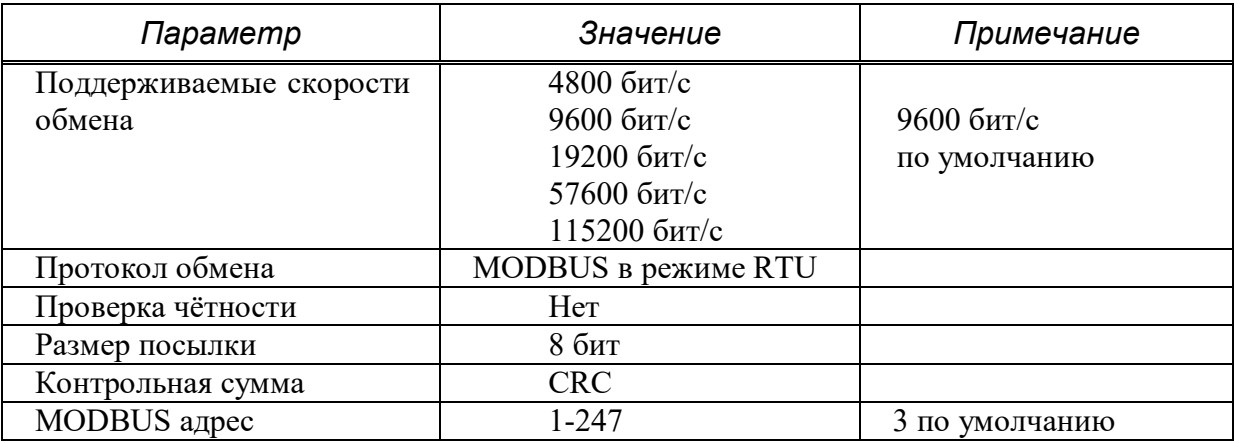

## В Н И М А Н И Е

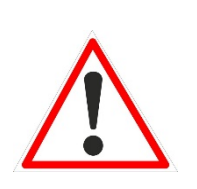

*Подключение приборов по RS-485 должно осуществляться в строгом соответствии со спецификацией EIA-485.*

*Любые отклонения от указанного стандарта могут привести к снижению стабильности связи.*

При подключении изделий следует:

 обеспечить согласование «открытого» конца кабеля с остальной линией путем включения терминального резистора номиналом 120 Ом, для этого переводят джампер Х9 «120 Ом» (см. рис. 6) на клеммной плате в положение «ON».

 правильно присоединять сигнальные цепи, называемые А и В, переполюсовка не страшна, но изделия работать не будут.

При ошибочном назначении изделию адреса и скорости обмена предусмотрена процедура установки значений по умолчанию с помощью магнита. Для этого необходимо установить магнит на корпус выключенного прибора, в обозначенном «Х» месте, после чего включить питание. Программа при старте обнаруживает магнит и устанавливает значения по умолчанию.

Типовые схемы подключения приведены в *Приложении А, рисунок А.3*.

Параметры и команды, доступные через цифровой интерфейс приведены в *таблице 3.*

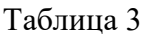

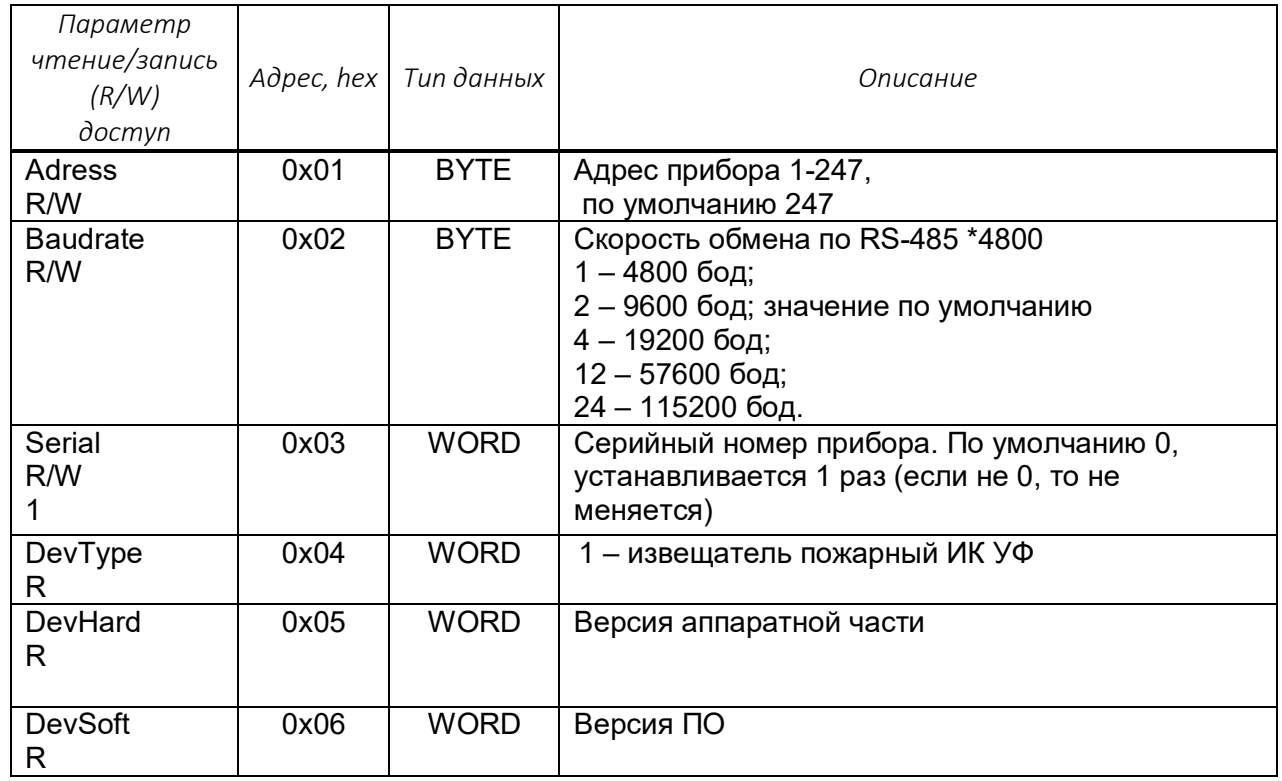

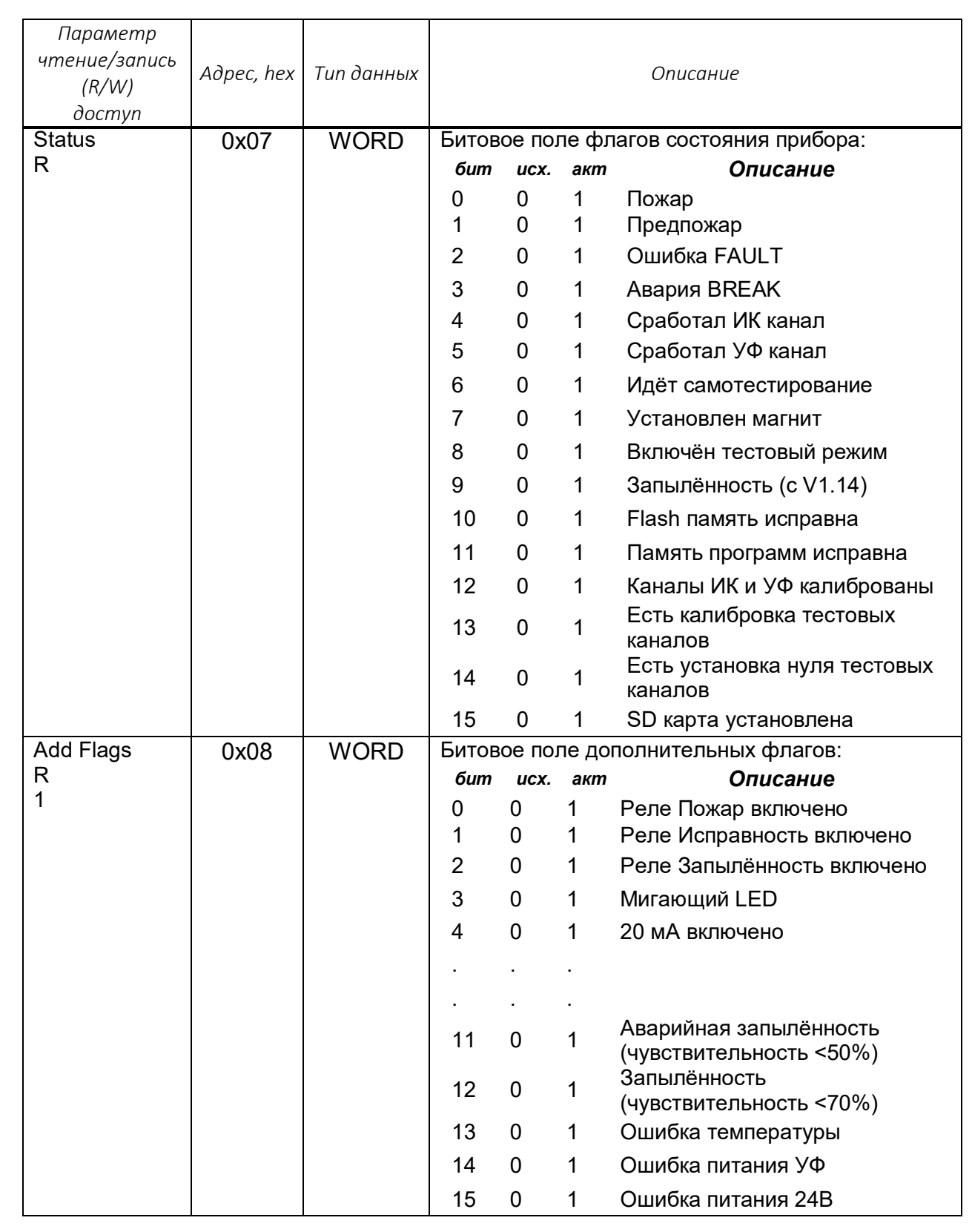

1.5 Обеспечение взрывобезопасности

1.5.1 Взрывобезопасность изделий обеспечивается видом взрывозащиты: *«взрывонепроницаемая оболочка «d»* по ГОСТ IEC 60079-1- 2013 и выполнением его конструкции (*см. Приложение Б)* в соответствии с общими требованиями ГОСТ 31610.0-2019 следующими способами:

 за счёт заключения электрических частей во взрывонепроницаемую оболочку по ГОСТ IEC 60079-1-2013, которая выдерживает давление взрыва внутри неё и исключает передачу взрыва в окружающую взрывоопасную среду;

 обеспечением необходимых требований к резьбовым соединениям с параметрами по ГОСТ IEC 60079-1-2013. На чертеже средств взрывозащиты *Приложение Б*. взрывонепроницаемые соединения обозначены словом «Взрыв»;

 не превышением максимальной температуры наружной поверхности оболочки изделия температурного класса T4 по ГОСТ 31610.0-2019.

 взрывозащитные поверхности имеют шероховатость Ra-3,2 мкм и покрыты защитным слоем смазки ЦИАТИМ-221 по ГОСТ 9433-2021 или аналогичной;

 выполнением металлических частей изделий с высокой механической прочностью по ГОСТ 31610.0-2019, которые выдерживают энергию удара не менее 7 Дж;

 крепёжные детали, а также контактные токоведущие и заземляющие зажимы предохранены от самоотвинчивания пружинными шайбами;

наружный заземляющий зажим М5 выполнен по ГОСТ 21130;

 для обеспечения степени защиты от внешних воздействий IP66/68 по ГОСТ 14254-2015 установлены уплотнительные кольца, закреплённые на одной из поверхностей (максимальная глубина – 1 м; длительность погружения – более 30 мин);

применением сертифицированных Ех – кабельных вводов;

*16*

 не превышением допустимой температуры печатных проводников и малых элементов для класса Т4 по ГОСТ 31610.0-2019;

 обеспечением допустимых зазоров и путей утечки печатных проводников;

не превышением допустимой потребляемой мощности;

 обеспечением требуемых коэффициентов нагрузки по напряжению, току и мощности для элементов, влияющих на вид взрывозащиты;

 наличием маркировки взрывозащиты в соответствии с п. 1.6 настоящего РЭ;

 наличием предупредительной надписи на корпусах изделий «Открывать, отключив от сети».

1.5.2 Для обеспечения сохранения технических характеристик изделий, обуславливающих его взрывобезопасность:

не допускается превышение напряжения питания более 32 В;

 не допускается превышение нагрузочных характеристик контактов реле 4 А/30 В и 1 А/125 В постоянного и переменного напряжения соответственно.

1.6 Маркировка и пломбирование

1.6.1 Маркировка изделий выполнена в соответствии с требованиями ТР ТС 012/2011, ГОСТ 31610.0-2019, ГОСТ IEC 60079-1-2013, ГОСТ 26828 и конструкторской документации.

1.6.2 Места маркировки:

накладная табличка с номинальными данными на корпусе изделия;

накладная табличка на дне корпуса изделия;

на индивидуальной потребительской транспортной таре.

1.6.3 Содержание маркировки на накладной табличке на корпусе:

условное обозначение изделия: Феникс ИК/УФ (ИПП 329/330-1-1);

наименование предприятия-изготовителя: ООО ПОЖГАЗПРИБОР;

*17*

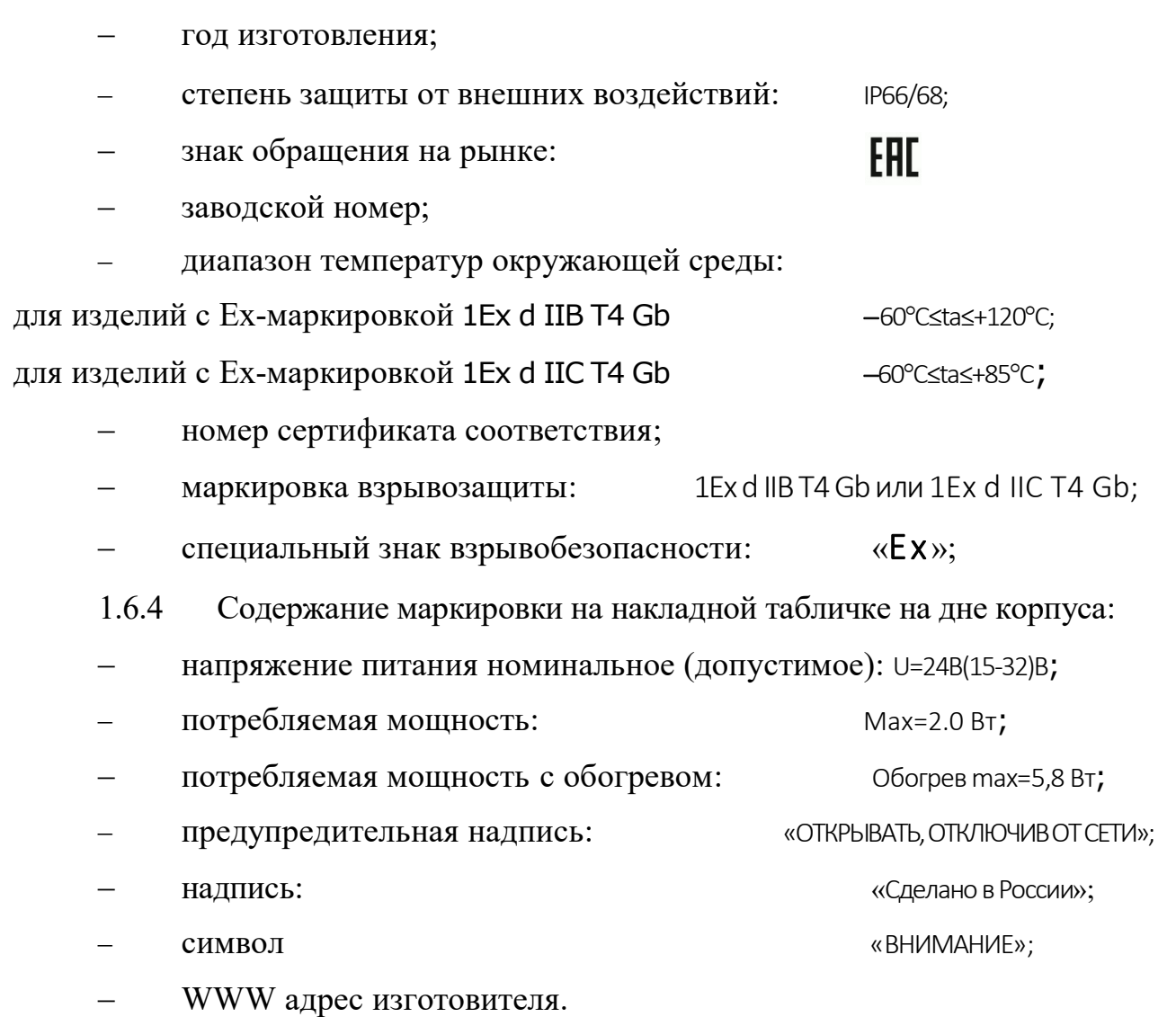

1.6.5 Способ нанесения маркировки на накладные таблички – технология «Алюмофото», прямая печать на алюминиевой пластине или лазерная гравировка на стальной пластине или альтернативный способ.

1.6.6 Клеммные контакты имеют обозначение электрических выводов для внешних подключений.

1.6.7 Содержание маркировки на индивидуальной потребительской транспортной таре:

наименование или логотип предприятия-изготовителя;

наименование изделия\* ;

дата проведения упаковывания \* ;

 $\overline{a}$ 

<sup>\*</sup> Может быть указано в упаковочном листе

 манипуляционные знаки и знаки условий транспортировки по ГОСТ 14192:«Хрупкое. Осторожно», «Беречь от влаги».

1.6.8 Способ нанесения маркировки на индивидуальную потребительскую транспортную тару – типографская печать на картоне.

1.6.9 Гарантийная наклейка самоклеящаяся (пломба контроля доступа) находится внутри корпуса изделия на пластиковом кожухе измерительного модуля.

1.7 Упаковка

1.7.1 Изделия упакованы в ящики картонные в количестве одного комплекта изделия и одного комплекта сопроводительной документации в одной единице транспортной тары (упаковке).

1.7.2 Внутренняя упаковка, необходимая для защиты и фиксации изделий в картонной таре при транспортировке, перегрузке, хранении и продаже, выполнена по технологиям Instapak, Sealed Air, или аналогичной.

По согласованию с Заказчиком отправка изделия может производиться в облегчённой упаковке.

1.7.3 Сопроводительная документация вложена в герметичный пакет из полиэтиленовой плёнки. Допускается помещать сопроводительную документацию во внутреннюю упаковку без дополнительной упаковки.

1.7.4 Упаковка защищена от несанкционированного вскрытия с помощью клейкой ленты на полипропиленовой основе (скотч упаковочный) с логотипом предприятия – изготовителя.

#### 2 ИСПОЛЬЗОВАНИЕ ПО НАЗНАЧЕНИЮ

2.1 Эксплуатационные ограничения

2.1.1 Запрещается эксплуатация изделий при несоблюдении рабочих условий, указанных в *таблице 1*.

2.1.2 Возможно падение чувствительности УФ сенсора при сильном задымлении, туманах или осадках.

2.1.3 В условиях наличия рентгеновских лучей, гамма-излучений, а также излучений, возникающих при электродуговой сварки, рекомендуется применять изделие в конфигурации ИК/УФ Time (см. таблицу 6).

2.1.4 В условиях наличия фона искусственных засветок, бликов или нагретых тел рекомендуется применять изделие в конфигурации ИК/УФ FFT (см. таблицу 6).

2.1.5 На месте установки изделий необходимо наличие заземляющего контура.

2.1.6 Подводящие электрические кабели должны быть защищены от растягивающих и скручивающих нагрузок.

2.1.7 Окна из обычного или органического стекла значительно снижают уровень излучения и не должны находиться между изделием и потенциальным источником пламени.

2.1.8 Между изделиями и охраняемой зоной не следует располагать какие-либо физические объекты, которые могут загораживать зону обзора изделия.

2.1.9 Дым поглощает излучение. В тех случаях, когда перед возникновением огня возможно скопление густого дыма, изделия, применяемые в закрытых помещениях, должны монтироваться в местах, где дым скапливается в наименьшей степени.

*20*

2.1.10 Находящиеся в окружающей среде загрязняющие вещества, такие как пыль, грязь, и другие плёнкообразующие материалы, поглощают излучение, поэтому следует предотвращать их скопление на смотровых окнах ИК и УФ сенсоров.

2.1.11 Изделия игнорируют источники постоянного ИК, которые не несут в себе характеристики мерцающего сигнала. Однако, если эти источники достаточно нагреты, чтобы излучать адекватное количество ИК энергии в диапазоне длин волн, соответствующих диапазону работы чувствительного сенсора, и это излучение прерывается в поле зрения сенсора в соответствие с характеристиками мерцающего пламени, то изделия могут сработать на такой источник.

2.2 Подготовка изделий к использованию

2.2.1 Меры безопасности при подготовке изделий.

2.2.1.1 К работам по монтажу, техническому обслуживанию и эксплуатации допускаются лица, достигшие 18-ти летнего возраста, прошедшие медицинское освидетельствование, производственное обучение на слесаря-монтажника КИПиА, инструктаж по технике безопасности.

2.2.1.2 В процессе подготовки изделий к использованию и при эксплуатации, техническом обслуживании и ремонте необходимо соблюдать:

Правила устройства электроустановок» (ПУЭ изд. 7, гл. 7.3);

 Правила по охране труда при эксплуатации электроустановок утверждённые приказом Минтруда России от 29.04.2022 №279н;

требования настоящего РЭ;

 требования эксплуатационной документации на технические средства, совместно с которыми применяется изделие.

2.2.2 Объем и последовательность внешнего осмотра изделий:

проверить целостность упаковки;

 проверить комплектность изделия согласно паспорту на изделие *ПДАР.425248.001-01ПС;*

 проверить отсутствие повреждений корпуса, кабельных вводов, заземляющих устройств;

проверить наличие средств уплотнения кабельных вводов и заглушек;

проверить маркировку взрывозащиты и предупредительные надписи.

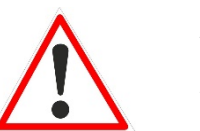

# В Н И М А Н И Е

*Механические повреждения взрывозащищённых поверхностей не допускаются.*

2.2.3 Правила и порядок осмотра рабочих мест.

2.2.3.1 Изделия устанавливают на стенах и ограждающих конструкциях зданий, опорах навесов, а также на потолочные перекрытия контролируемых помещений.

2.2.3.2 Выбор места установки изделий является важным фактором, определяющим характеристики и эффективность изделия в целом. Необходимо продумать каждую деталь установки, особенно:

 местные и государственные нормативы и требования, регулирующие установку противопожарных систем;

 соответствующие нормативы, регулирующие прокладку и подключение электрических силовых и сигнальных кабелей;

 полный диапазон условий окружающей среды, в которых будут работать изделия;

 удобство доступа к оборудованию, что важно при техническом обслуживании;

 типы опционального и вспомогательного оборудования, которое будет использоваться в системе.

2.2.4 Указания об ориентировании изделий.

2.2.4.1 Изделия должны размещаться таким образом, чтобы обеспечить наилучший беспрепятственный обзор защищаемой зоны. При этом должны быть приняты во внимание следующие факторы:

определение наиболее возможных источников возгораний.

 уверенность, что для адекватной защиты контролируемой зоны используется достаточное количество изделий.

 расположение и нацеливание изделий должно быть произведено с учетом расстояния действия и угла обзора (*рисунок 2*).

 обеспечение лёгкого доступа к изделию для проведения работ по периодическому обслуживанию.

 изделия должны быть нацелены на объект по нисходящей под углом к горизонту, по крайней мере, 10 – 20 градусов *(рисунок 3)*. Такая установка предотвращает скопление влаги на смотровых окнах ИК и УФ сенсоров.

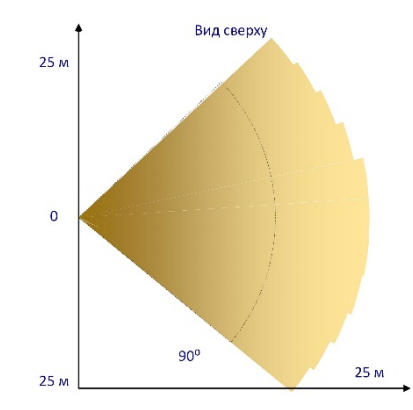

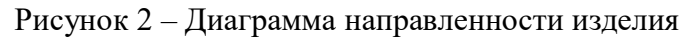

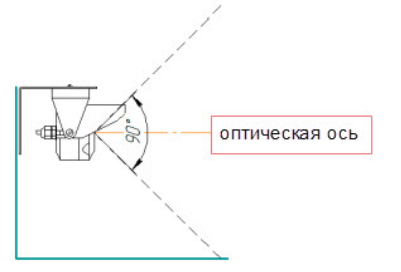

а) неправильная ориентация

*23*

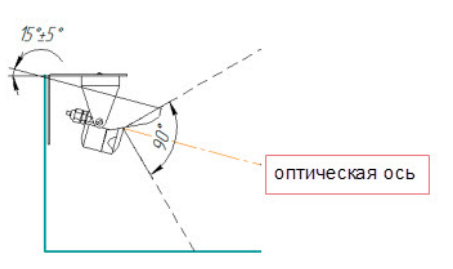

б) правильная ориентация

Рисунок 3 – Ориентация изделия в вертикальной плоскости

2.2.4.2 При наружной установке изделий, желательно ориентировать оптическую ось сенсоров в направлении на север. В помещениях рекомендуется ориентировать оптическую ось от оконных проёмов вовнутрь помещения.

2.3 Использование изделий

2.3.1 Порядок действия обслуживающего персонала при выполнении задач применения изделий.

Изделия рассчитаны на круглосуточную и непрерывную работу, поэтому после включения и опробования работы изделий с проверкой работоспособности согласно 2.3.2 настоящего РЭ дополнительные действия обслуживающего персонала не требуются.

2.3.2 Порядок контроля работоспособности изделий:

2.3.2.1 подключить к изделию совместимый ППКП и источник питания 24 В/1А;

2.3.2.2 проконтролировать в состоянии «Выключено» отсутствие свечения оптического индикатора и выдачу извещения о неисправности на ППКП;

2.3.2.3 произвести воздействие на изделие тестовым фонарём Феникс ФТ ИК/УФ, проконтролировать сохранение состояния изделия и ППКП;

2.3.2.4 подключить электропитание к изделию, выполнить команду «Сброс» на ППКП, проконтролировать переход изделия в дежурный режим, проконтролировать переход ППКП в дежурный режим;

2.3.2.5 произвести воздействие на изделие тестовым фонарём, проконтролировать переход изделия в режим «Пожар», проконтролировать выдачу извещения о пожаре на ППКП;

2.3.2.6 устранить воздействие на изделие, выполнить команду «Сброс» на ППКП, проконтролировать переход изделия в дежурный режим, проконтролировать переход ППКП в дежурный режим;

2.3.2.7 сымитировать неисправность изделия, проконтролировать переход изделия в режим «Неисправность», проконтролировать выдачу извещения о неисправности на ППКП;

2.3.2.8 устранить сымитированную неисправность.

2.3.3 Возможные неисправности и способы их устранения.

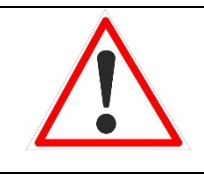

## В Н И М А Н И Е

*При обнаружении неисправности изделий –отключить напряжение питания*

2.3.3.1 Перечень возможных неисправностей и способы их устранения приведены в *таблице 4.*

2.3.3.2 Критериями отказов изделий являются:

 сообщение «НЕИСПРАВНОСТЬ» (отказ чувствительных элементов, тестовых ламп);

изделие не включается, не потребляет электрический ток.

2.3.4 Перечень режимов работы изделий и характеристики основных режимов.

2.3.4.1 Изделия имеет следующие режимы (состояния) работы:

- Выключен;
- «ИНИЦИАЛИЗАЦИЯ»;
- «НЕИСПРАВНОСТЬ»;
- «ОШИБКА»;
- «НОРМА/ДЕЖУРНЫЙ»;

#### «ПОЖАР»;

#### «МАСКИРОВАНИЕ».

Таблина 4

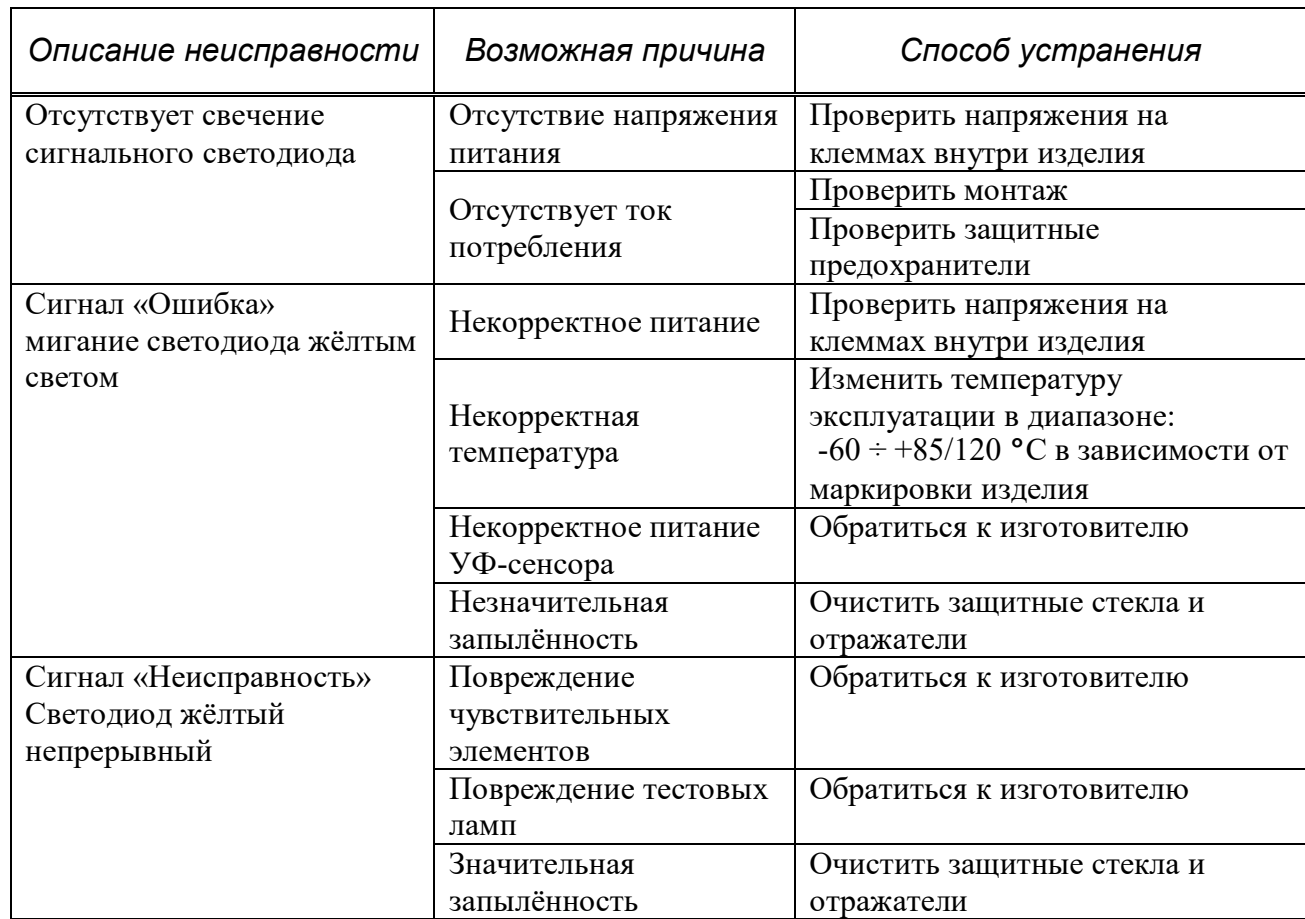

Примечания:

1. При возникновении прочих более сложных неисправностей их устранение может проводиться только на предприятии-изготовителе.

2. При отказах изделий отсутствуют последствия, которые могут причинить вред жизни или здоровью человека, имуществу, окружающей среде.

2.3.4.2 Описание функционирования изделий в различных режимах (состояниях) работы приведено в *таблице 5*.

2.3.4.3 Изделия позволяют переключать конфигурацию обнаружения признака пожара через цифровой интерфейс с помощью сервисной программы *FD\_IRUV\_Test*. Описание конфигураций приведено в *таблице 6.*

2.3.4.4 Порядок выключения изделий.

2.3.4.5 Изделия выключаются путём снятия питающего напряжения, состояние контролируют погасанием оптических индикаторов.

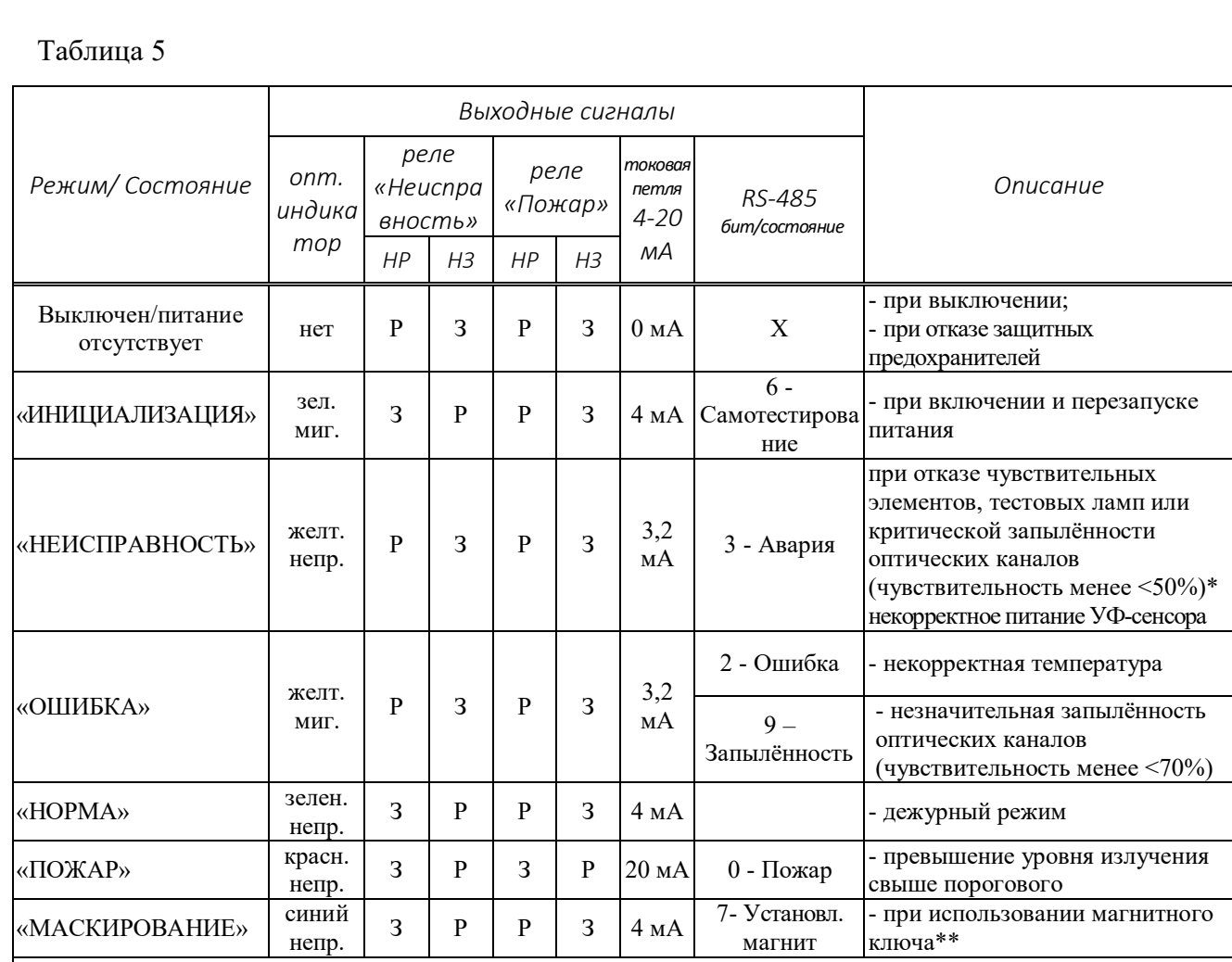

Примечания:

\*- при этом блокируется режим «Пожар»;

\*\*- реле блокируется в исходном положении до выхода из режима, при этом светодиод и цифровые сигналы меняются без ограничений.

Режимы «Пожар» / «Неисправность» могут быть установлены с фиксацией или без неё, т.е. со сбросом при изменении побуждающего фактора/параметра.

НЗ – нормально замкнутые контакты (замкнутые при выключенном питании изделия).

НР - нормально разомкнутые контакты (разомкнутые при выключенном питании изделия).

Таблица 6

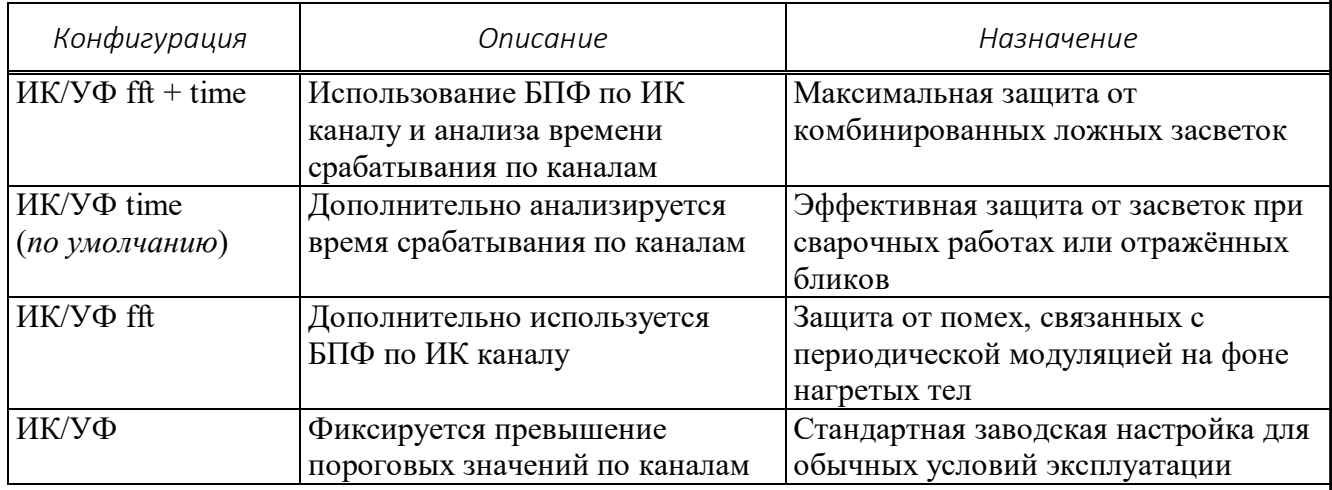

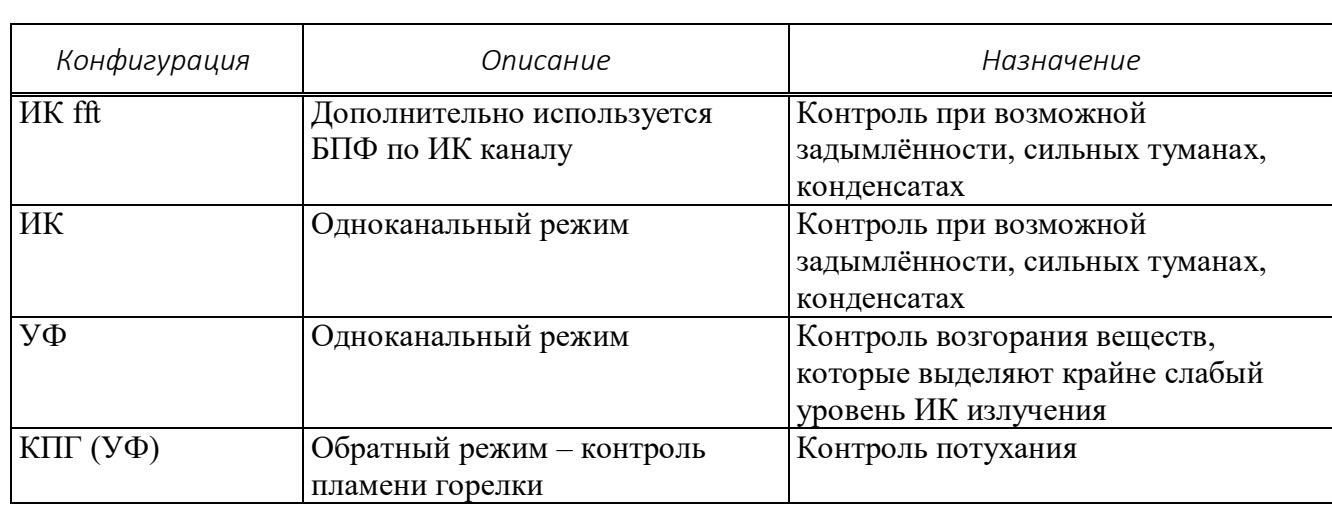

2.3.5 Меры безопасности при использовании изделий в соответствии с п. 2.2.1 настоящего РЭ.

## В Н И М А Н И Е

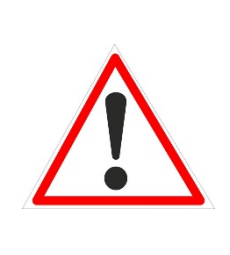

*Монтаж изделий осуществлять в соответствии с п. 2.4 настоящего РЭ Места установки изделий, типы и количество внешних устройств определяются проектной документацией на техническое перевооружение объекта.*

2.4 Порядок монтажа и демонтажа изделий

2.4.1 Подготовка изделий к монтажу.

2.4.1.1 При отрицательных температурах окружающего воздуха и внесения изделий в помещение с положительной температурой следует, во избежание конденсации влаги, выдержать изделие в упаковке в течение не менее 4 часов.

2.4.1.2 Вскрыть упаковку, провести внешний осмотр изделий, проверить комплектность поставки согласно паспортам на изделия, при этом следует обратить внимание на:

 отсутствие повреждений корпуса, смотровых окон и кабельных вводов;

 наличие средств уплотнения кабельных вводов и отсутствие их повреждений;

 наличие всех крепёжных элементов (болтов, гаек, шайб) в соответствии с проектом;

отсутствие повреждений заземляющих устройств.

2.4.1.3 Ознакомиться с проектной документацией, убедиться в правильности выбора места монтажа изделий.

2.4.2 Обеспечение взрывобезопасности при монтаже:

изучить настоящее РЭ;

 проверить наличие маркировки взрывозащиты изделий, кабельных вводов и её соответствие безопасному использованию изделия в намеченной зоне и в ожидаемых условиях работы;

 проверить целостность корпусов взрывозащищённых устройств, в т.ч. кабельных вводов, наличие заземляющих устройств.

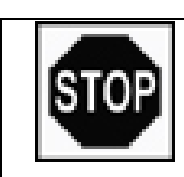

З А П Р Е Щ А Е Т С Я

*монтаж изделий с механическими повреждениями и неисправностями взрывозащищённых устройств*

2.4.3 Монтаж изделий.

2.4.3.1 Определить место установки в соответствии с п.п. 2.2.3.1, 2.2.4 настоящего РЭ. Изделия допускают крепления кронштейна на настенные (вертикальный вариант) и потолочные (горизонтальный вариант) несущие поверхности.

2.4.3.2 Разметить место крепления, просверлить 4 отверстия диаметром 8 мм в углах прямоугольника размером 30х130 мм, установить кронштейн на четыре шурупа из состава монтажного комплекта в соответствии с *рисунком 4*.

## В Н И М А Н И Е

*Монтаж должен выполнять только квалифицированный электрик, имеющий опыт в установке кабельных вводов.*

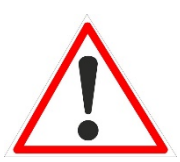

*НЕЛЬЗЯ ВЫПОЛНЯТЬ МОНТАЖ ПОД НАПРЯЖЕНИЕМ.*

*После выполнения монтажа не демонтируйте ввод, за исключением случаев специального осмотра. Ввод не подлежит техническому обслуживанию.*

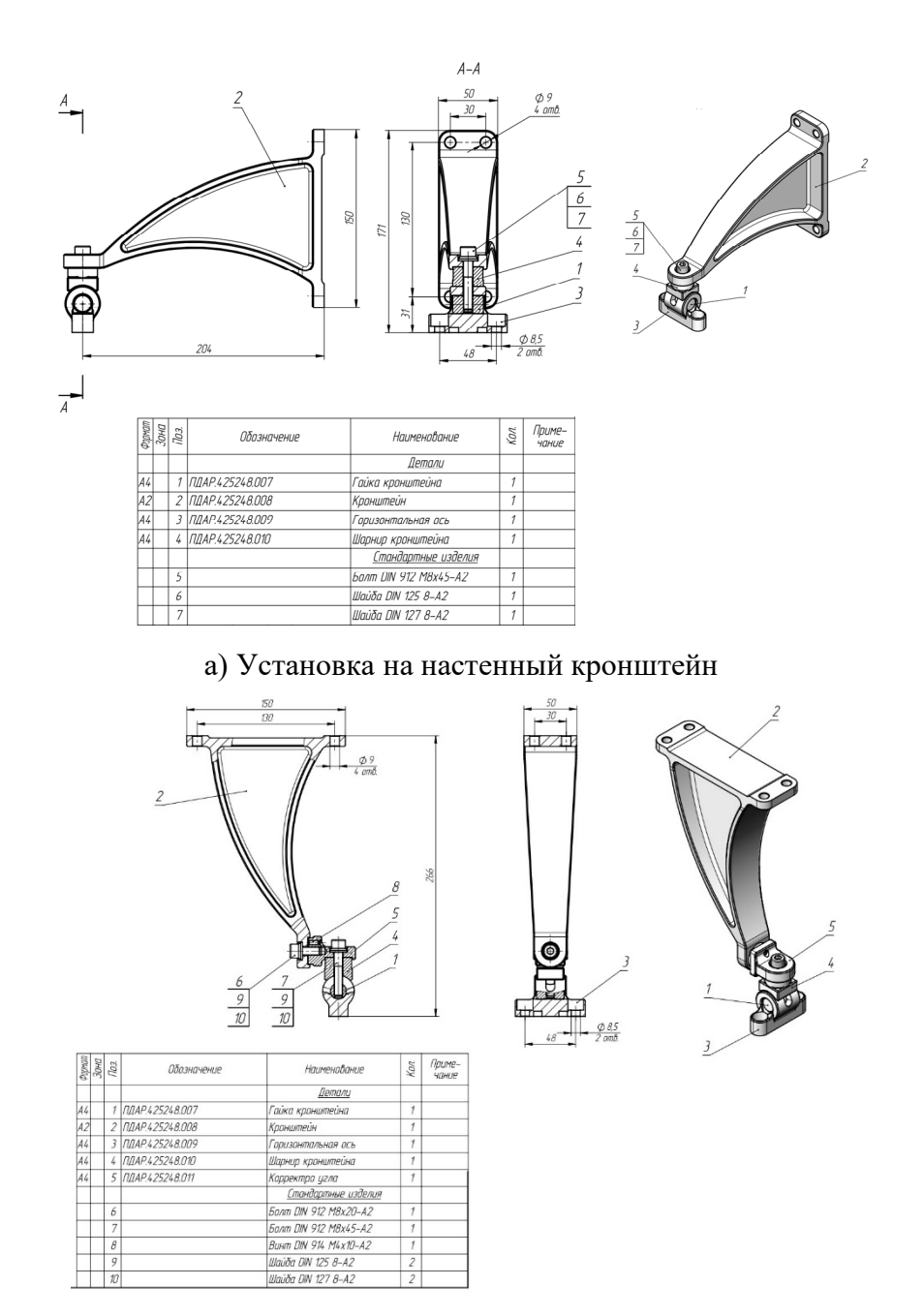

б) Установка на потолочный кронштейн

Рисунок 4 – Варианты установки и габаритные размеры изделий

2.4.3.3 К месту установки изделий подвести кабели необходимой длины.

2.4.3.4 Открутить дно и отделить его от корпуса изделия.

2.4.3.5 Выполнить установку Ех-кабельных вводов и монтаж кабеля в соответствии с пошаговой инструкцией производителя кабельных вводов (рис. 5 для варианта Ex-кабельного ввода E3XBF/NP/20s/M25 PEPPERS).

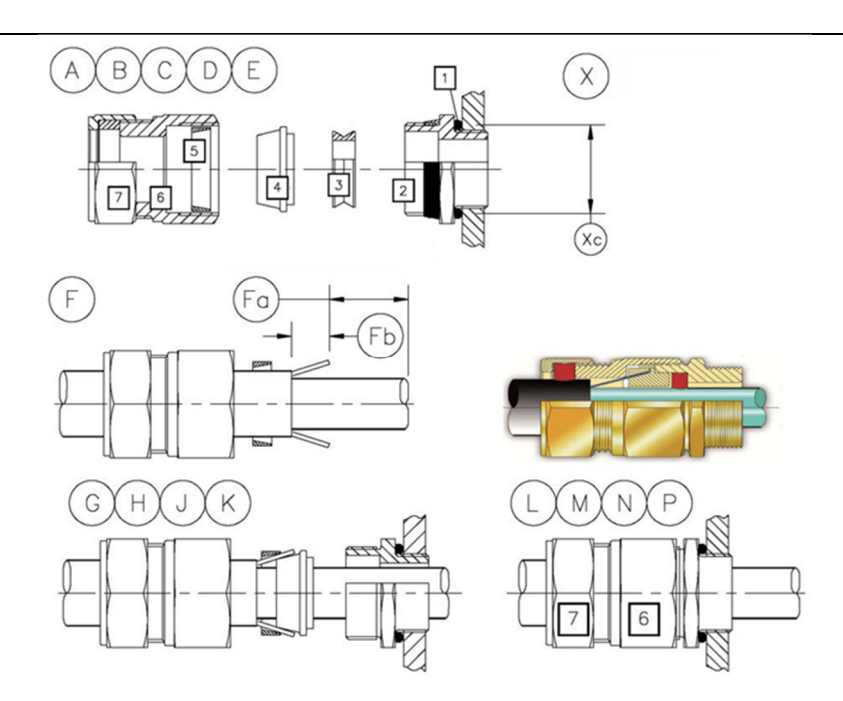

**ИНСТРУКЦИИ ПО МОНТАЖУ**

**А** Разъедините ввод, как показано на рисунке. Уплотнение [3] удаляется, чтобы уменьшить повреждение кабеля.

**В** Проверьте [5]: ДЛЯ КОМПЛЕКТОВ E1L/D1L/E9L ЕТС: Для проволочного армирования используйте ПЛОСКОЕ зажимное кольцо. Для плетеного армирования из стальной проволоки или ленточного армирования используйте РИФЛЕНОЕ зажимное кольцо В ПАКЕТЕ.

**С** Уплотнительное кольцо [1] поставляется только по специальному заказу. При необходимости установите уплотнительную шайбу.

**D** Закрепите [2]. Правильное значение усилия затяжки 32,5 Нм. НЕ ПРЕВЫШАЙТЕ МАКСИМАЛЬНОЕ ЗНАЧЕНИЕ УСИЛИЯ ЗАТЯЖКИ ДЛЯ РЕЗЬБЫ ОБОЛОЧКИ.

**Е** Наденьте на кабель детали [5], [6] & [7], как показано на рисунке.

**F** Подготовьте кабель, как показано на рисунке.

**Fa** Снимите внешнюю оболочку кабеля и армирование на длину, достаточную для монтажа. **Fb** Оставьте армирование длиной приблизительно 20 мм.

**G** Наденьте [4] на внутреннюю оболочку и под армирование. Надвиньте [5] на открытое армирование.

**Н** Вставьте кабель через [2]. Надвиньте [3] на открытую часть армирования. НЕ УСТАНАВЛИВАЙТЕ [3].

**J** При необходимости на всех стадиях используйте второй гаечный ключ на [2], чтобы избежать срыва резьбы.

**К** Подтяните [6] к [2]. Правильное значение усилия затяжки 32,5 Нм.

**L** Ослабьте [6], чтобы визуально убедиться, что армирование закреплено надежно.

**М** УСТАНОВИТЕ УПЛОТНЕНИЕ [3]. Вставьте кабель через [2] и [3].

**N** Снова затяните [6] с необходимым усилием.

**Р** Вручную затяните [7], чтобы прижать уплотнение к кабелю. НЕ ПРИЛАГАЙТЕ БОЛЬШОЕ УСИЛИЕ.

Рисунок 5 – Пошаговая инструкция для E3XBF/NP/20s/M25

2.4.3.6 Произвести монтаж кабеля на ответной части клеммного разъёма в соответствии с *рисунком 6* и выбранной схемой коммутации, приведёнными на рисунках *Приложения А*.

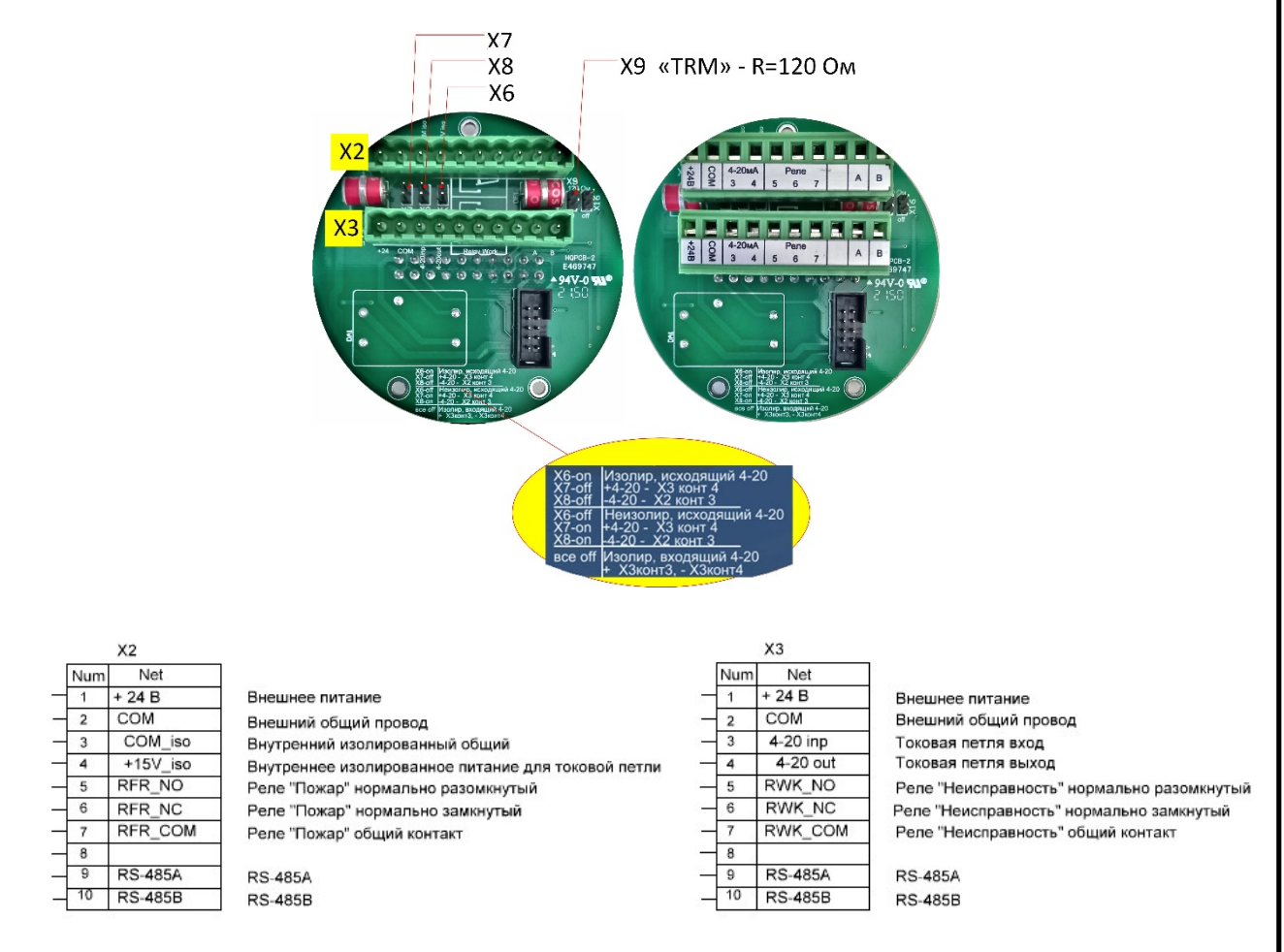

Рисунок 6 –Схема расположения клемм для электрического подключения

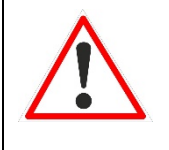

#### В Н И М А Н И Е

*Не подключайте к контактам реле нагрузку с пиковой мощностью, превышающей параметры изделий.*

2.4.3.7 Произвести заземление с помощью внешнего и/или внутреннего винтового зажима. Экран соединительного кабеля изолировать от корпуса изделия.

2.4.3.8 Прикрутить дно к корпусу изделия.

2.4.3.9 При вертикальном (настенном) креплении кронштейна:

 отсоединить от кронштейна корректор угла (поз.5 рис.4б), открутив болт (поз.6 рис. 4б);

 отсоединить корректор угла от шарнира кронштейна (поз.4 рис.4б), открутив болт (поз.7 рис. 4б);

 соединить шарнир кронштейна (поз.4 рис.4а) с кронштейном с помощью болта (поз.5 рис. 4а) и шайб (поз.6 и 7 рис. 4а);

2.4.3.10 Закрепить изделие и козырёк на горизонтальной оси (поз.3 рис.4а) шарнирного узла кронштейна с помощью болтов и шайб.

2.4.3.11 Смонтированное изделие сориентировать в соответствии с п. 2.2.4 настоящего РЭ, затянуть болты шарнирного узла.

2.4.3.12 Смонтированное изделие осмотреть на предмет отсутствия повреждений, правильности и качества электрических соединений, надёжности контактов, наличия заземления.

2.4.3.13 Возобновить на всех поверхностях, отмеченные на чертеже словом «ВЗРЫВ» (*см. Приложение Б*) антикоррозийную смазку ЦИАТИМ-221 ГОСТ 9433.

2.4.3.14 При использовании в изделиях только одного Ех-кабельного ввода, надёжно заглушить второе вводное отверстие с помощью Ех-заглушки, поставляемой с изделием.

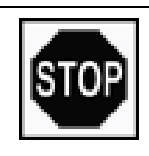

## З А П Р Е Щ А Е Т С Я

*эксплуатация изделий при обрыве или отсутствии цепи защитного заземления*

2.4.4 Указания по включению и опробованию работы изделий.

2.4.4.1 По окончанию монтажа всей системы проверить совместную работоспособность изделий и ППКП в соответствии с Руководством по эксплуатации на ППКП и п. 2.3.2 настоящего РЭ.

## В Н И М А Н И Е

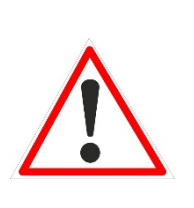

*Во время тестирования или технического обслуживания, система пожаротушения должна быть отключена во избежание нежелательной активации пожаротушения или подачи сигнала «Пожар».*

2.4.4.2 Конфигурирование изделий производится предприятием изготовителем на основании данных, указанных в опросном листе Заказчика, с прошивкой файла конфигурации во флэш-память микроконтроллера.

2.4.5 Демонтаж изделий.

2.4.5.1 Отключить изделия от источника электропитания.

2.4.5.2 Открутить два крепёжных болта, соединяющие корпус и козырёк с кронштейном, отсоединить корпус и козырёк от кронштейна.

2.4.5.3 Открутить четыре шурупа, снять кронштейн с места крепления и уложить в тару.

2.4.5.4 Открутить дно изделия, отсоединить провода и кабели от клеммного разъёма.

2.4.5.5 Ослабить нажимную гайку и уплотнители кабельного ввода, вынуть кабель из корпуса изделия.

2.4.5.6 Заизолировать оголённые концы кабеля, например, с помощью термоусадочных уплотнений.

2.4.5.7 Прикрутить дно, уложить в тару корпус, козырёк и кронштейн.

#### 3 ТЕХНИЧЕСКОЕ ОБСЛУЖИВАНИЕ

3.1 Общие указания

3.1.1 Техническое обслуживание (ТО) изделий проводится с целью обеспечения нормальной работы и сохранения его эксплуатационных и технических характеристик в течение всего срока эксплуатации.

3.1.2 Персонал, осуществляющий ТО и проверки во взрывоопасных зонах, должен располагать документацией, отвечающей требованиям действующих нормативных документов, по следующим вопросам:

классификация взрывоопасных зон;

маркировка взрывозащиты установленного оборудования;

 данные, достаточные для обеспечения возможности технического обслуживания взрывозащищённого электрооборудования: расположение изделия на плане взрывоопасных зон; линейные схемы электрических соединений, РЭ, паспорта взрывозащищённого электрооборудования, копии сертификатов, свидетельств и разрешений органов государственного надзора.

3.1.3 Проверку и техническое обслуживание изделий должен выполнять только квалифицированный персонал, подготовка которого включает практическое обучение работе с электрооборудованием, имеющим взрывозащиту различных видов, и способам его монтажа, соответствующих технических норм и правил, указанных в п. 2.2.1.2. Этот персонал должен проходить регулярную переподготовку и иметь соответствующие свидетельства.

3.1.4 Организацию и контроль за проведением работ по техническому обслуживанию изделий осуществляет инженерно-технический персонал, эксплуатирующей организации.

3.1.5 Для выполнения работ по монтажу, техническому обслуживанию и контролю параметров необходимы:

 персональный компьютер (ноутбук) с установленной программой *FD\_IRUV\_Test*;

конвертер RS-485/RS-232;

тестовый фонарь Феникс ФТ ИК/УФ\* ;

магнитный ключ;

 мультиметр с характеристиками: предел измерения постоянного тока 1 А, основная погрешность не более 1,5%; предел измерения постоянного напряжения 300 В, основная погрешность не более 1,5%;

ППКП или другой прибор верхнего уровня.

3.1.6 Система ТО предусматривает проведение следующих видов проверок:

3.1.6.1 первичная проверка, проводится перед вводом изделий в эксплуатацию;

3.1.6.2 периодические проверки, проводятся на плановой основе, которые предусматривают проведение:

ежемесячное ТО (ТО-1);

годовое ТО (ТО-2).

3.1.7 Сопровождение программного обеспечения (ПО) изделий (прошивка микроконтроллера и сервисная программа) осуществляется предприятием-изготовителем и включает:

 исправление ошибок и установку обновлений ПО в течение гарантийного срока эксплуатации;

 проведение тестирования ПО по заявке Заказчика в течение гарантийного срока эксплуатации, а также в послегарантийный период.

 $\overline{a}$ 

Приобретается потребителем отдельно

3.2 Меры безопасности

3.2.1 Работы по ТО проводятся на работающих изделиях с соблюдением мер безопасности, указанных в 2.2.1 настоящего РЭ.

3.3 Порядок технического обслуживания

3.3.1 ТО-1 включает:

внешний осмотр;

выявление механических повреждений корпуса;

проверку состояния кабелей, гибких труб;

сохранение направления оптической оси изделия согласно проекту;

очистку корпуса, козырька и смотровых окон сенсоров.

3.3.2 ТО-2 включает:

внешний осмотр;

выявление механических повреждений корпуса, кабельных вводов;

проверку состояния кабелей, гибких труб;

сохранение направления оптической оси изделия согласно проекту;

очистку корпуса, козырька и смотровых окон сенсоров;

проверку работоспособности изделия от тестового источника.

3.3.3 При проведении работ по ТО следует учесть:

 очистка смотровых окон может проводиться по мере необходимости при получении сообщения «Неисправность» или видимого запыления поверхности изделий;

 очистка корпуса и козырька проводится путем удаления пыли щеткой-сметкой или слегка влажной бязью;

 очистка смотровых окон проводится бязью, смоченной изопропиловым спиртом;

 зеркало (*см. рис.1*) со стороны стекла, протирать ватной палочкой смоченной изопропиловым спиртом;

 после протирки окон и зеркал спиртом протереть их поверхности повторно сухой бязью для устранения остаточных загрязнений.

3.3.4 Периодичность проведения ТО, требования к квалификации персонала при проведении ТО, применяемые материалы, комплектующие, приборы и инструменты, а также мероприятия, выполняемые при проведении ТО указаны в Инструкции эксплуатационной специальной ПДАР.425248.001ИС «ИЗВЕЩАТЕЛЬ ПОЖАРНЫЙ ПЛАМЕНИ Феникс ИК/УФ (ИП 329/330-1-1) Технологическая карта технического обслуживания и ремонта».

3.3.5 При достижении предельного состояния изделия должны быть сняты с эксплуатации. К параметрам предельного состояния относятся:

истечение назначенного срока службы – 15 лет;

истечение назначенного срока хранения – 12 месяцев;

повреждение корпуса изделия, стекла или Ех-кабельных вводов;

отказ изделия (п. 2.3.3.2 настоящего РЭ).

3.4 Проверка работоспособности изделий

После выполнения работ по ТО-2 проводят проверку работоспособности с использованием тестового источника согласно п. 2.3.2 настоящего РЭ.

3.5 Консервация изделий

Изделия перед транспортированием или хранением не требуют консервации, т.к. изготовлены из материалов, не подверженных коррозии (алюминиевый сплав, нержавеющая сталь).

## 4 ТЕКУЩИЙ РЕМОНТ

4.1 Общие указания

4.1.1 Гарантийный и послегарантийный ремонт изделий, в том числе устройств взрывозащиты, производится изготовителем или лицами, уполномоченными изготовителем для проведения ремонтных работ.

4.1.2 До вывода изделий в ремонт эксплуатационная организация должна провести следующие мероприятия:

 составить предварительную ведомость дефектов и перечень планируемых модернизаций;

 провести совместно с предприятием-изготовителем измерения параметров и обследование изделия на рабочем режиме под нагрузкой (при технической возможности) для получения данных, необходимых для анализа работы и технического состояния отдельных элементов изделия;

 представить предприятию-изготовителю рекламацию, акт о необходимости ремонта и заполненный паспорт.

4.1.3 Началом ремонта изделий считается время их сдачи в ремонт по акту. После вскрытия изделия ремонтным персоналом производится уточнение ведомости дефектов и сроков ремонта.

4.2 Меры безопасности

4.2.1 Вывод изделий в ремонт должен производиться эксплуатационным персоналом с разрешения диспетчерской службы и должен быть оформлен предварительно оперативной заявкой.

4.3 Порядок текущего ремонта

4.3.1 Периодичность проведения ТР, требования к квалификации персонала при проведении ТР, применяемые материалы, комплектующие, приборы и инструменты, а также мероприятия, выполняемые при проведении ТР указаны в Инструкции эксплуатационной специальной ПДАР.425248.001ИС «ИЗВЕЩАТЕЛЬ ПОЖАРНЫЙ ПЛАМЕНИ Феникс ИК/УФ (ИП 329/330-1-1) Технологическая карта технического обслуживания и ремонта».

#### 5 ХРАНЕНИЕ

5.1Условия хранения:

 в части воздействия механических факторов – для изделий группы механического исполнения М4 по ГОСТ 30631;

 в части воздействия климатических факторов – 3 (ЖЗ) по ГОСТ 15150, на срок сохраняемости до ввода в эксплуатацию в упаковке, выполненной изготовителем – 12 месяцев.

5.2 Изделия должны храниться в складских помещениях, защищающих изделие от воздействия атмосферных осадков, в упаковках, на стеллажах, в штабелях не более 5 слоёв, расстояние между стенами, полом помещения и изделиями должно быть не менее 100 мм, расстояние между отопительными устройствами хранилища и изделиями должно быть не менее 0,5 м, при отсутствии в воздухе пыли, паров кислот и щелочей, агрессивных газов и других вредных примесей, вызывающих коррозию и разрушающих покрытие.

## 6 ТРАНСПОРТИРОВАНИЕ

6.1 Условия транспортирования:

6.1.1 в части воздействия механических факторов – С по ГОСТ 51908;

6.1.2 в части воздействия климатических факторов – такие же, как условия хранения 5 по ГОСТ 15150.

6.2 Если требуемые условия транспортирования и (или) хранения и сроков сохраняемости отличаются от указанных выше, то изделия поставляют для условий и сроков, устанавливаемых в договорах на поставки.

6.3 Транспортировать изделия следует упакованными в пакеты, контейнеры или штучно.

6.4 Транспортирование изделий допускается любым видом закрытого транспорта, кроме неотапливаемых и негерметизированных отсеков самолётов, упакованным в тару, в соответствии с установленными для каждого вида транспорта правилами.

6.5 Сроки транспортирования входят в срок сохраняемости до ввода в эксплуатацию, при этом сроки транспортирования и промежуточного хранения при перегрузках не должны превышать 3 мес.

6.6 Транспортные характеристики:

масса, кг, не более  $6;$ 

габаритные размеры (Шх $\Gamma$ хВ), см, не более  $20x18x25$ .

*41*

#### Приложение А (обязательное) **Схемы подключения изделий**

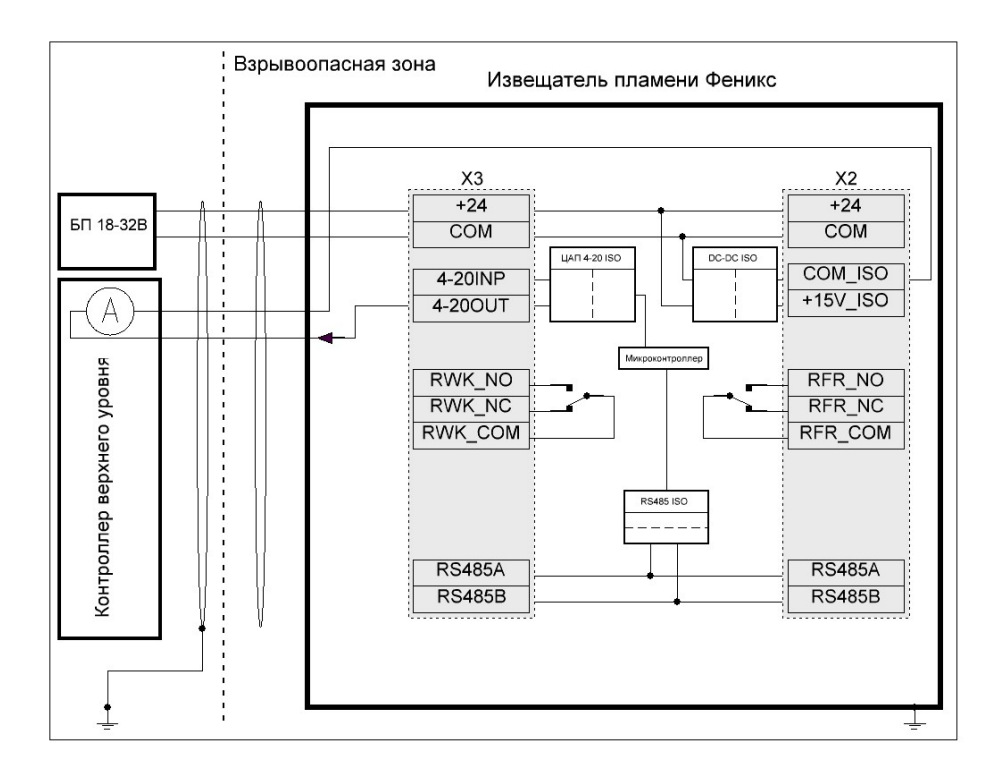

#### а) изолированная петля 4-20 мА, исходящий ток

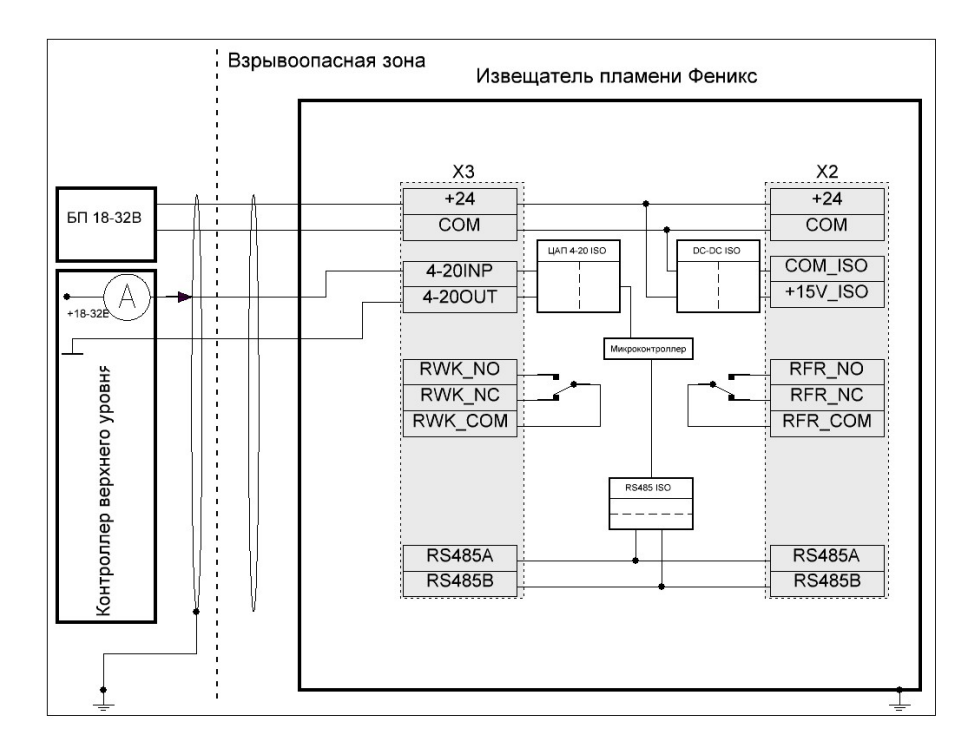

#### б) изолированная петля 4-20 мА, входящий ток

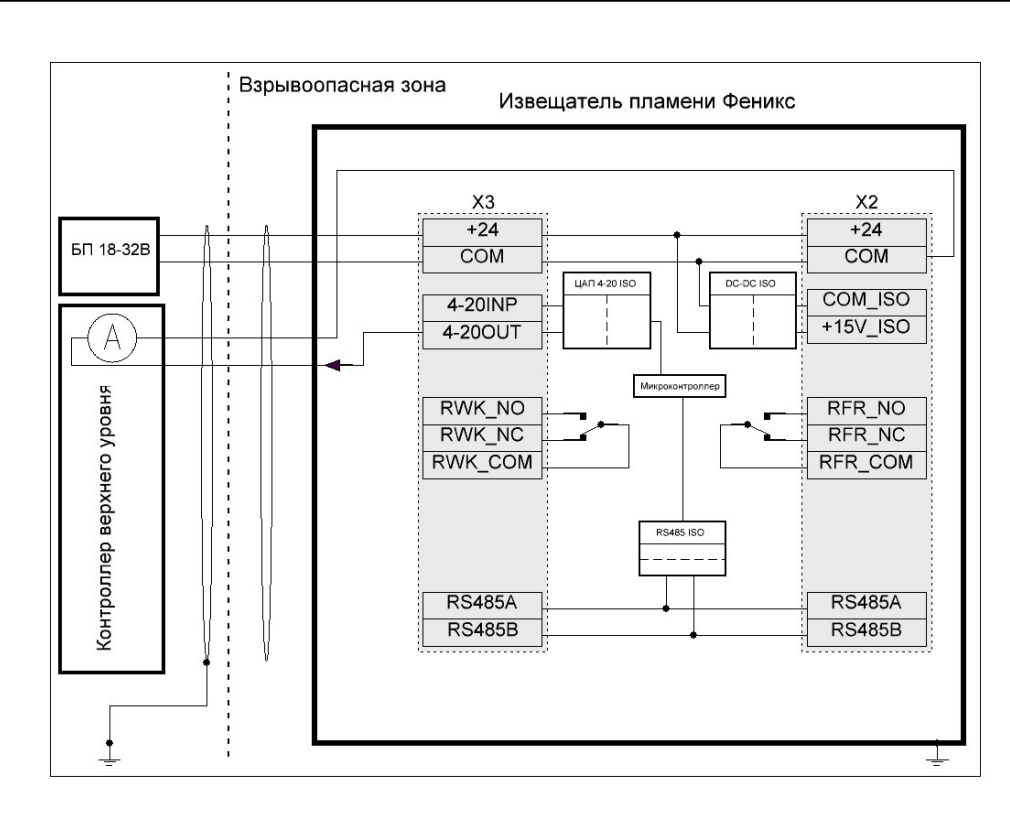

в) неизолированная петля 4-20 мА, исходящий ток

Расположение перемычек Х6 Х7 Х8 в клеммном отсеке

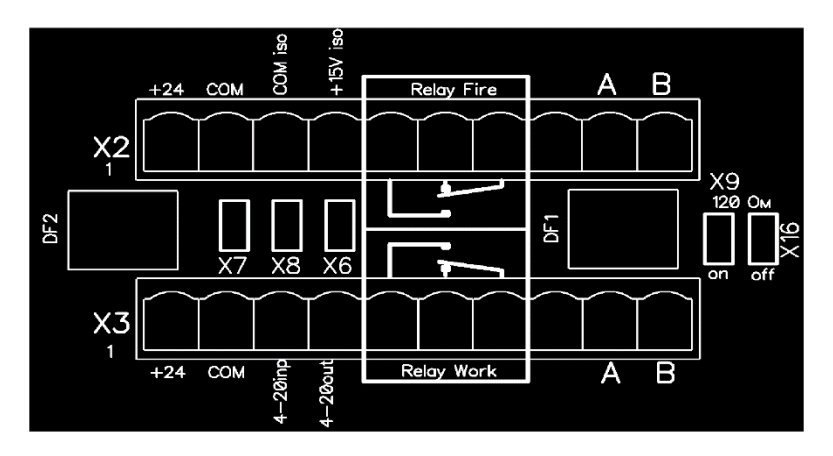

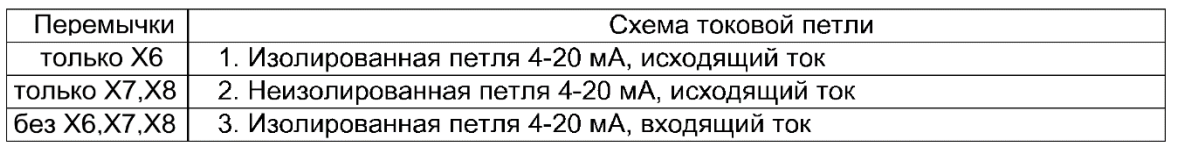

Внимание !!! Для корректной работы токового выхода все коммутации токовой петли должны быть выполнены до включения питания прибора

Рисунок А.1 – Схемы подключения изделия с использованием токовой петли

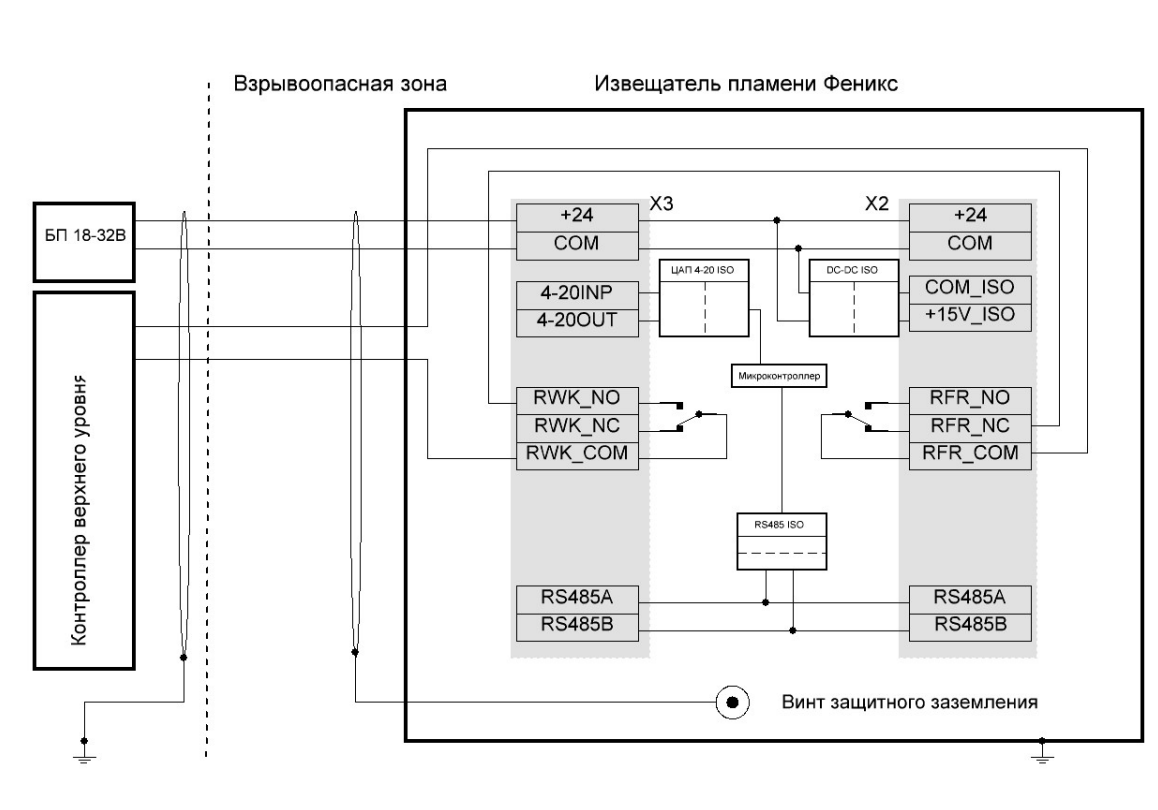

б)

Рисунок А.2 – Схемы подключения изделия с использованием реле

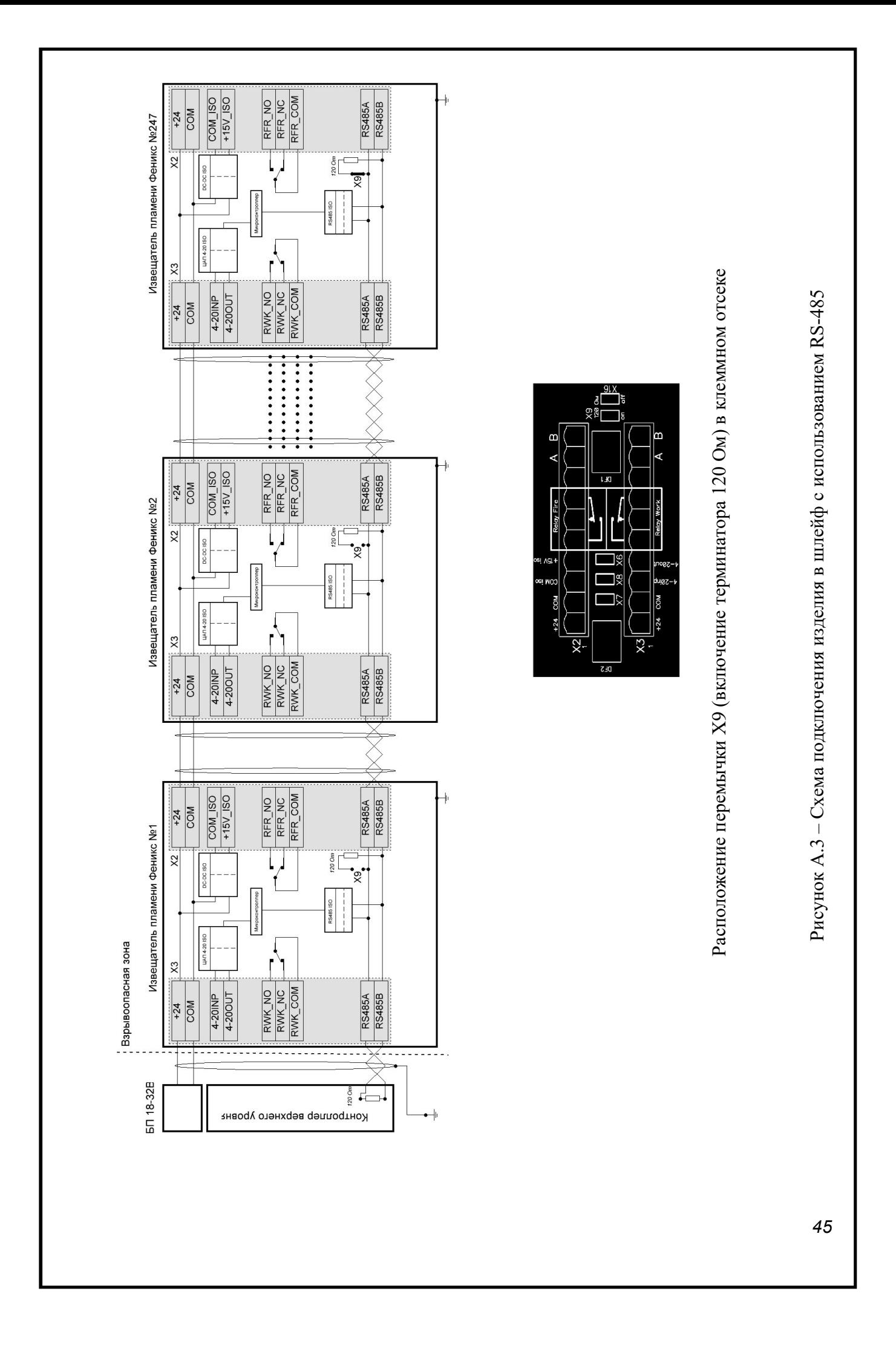

#### Приложение Б (справочное) Чертёж средств взрывозащиты

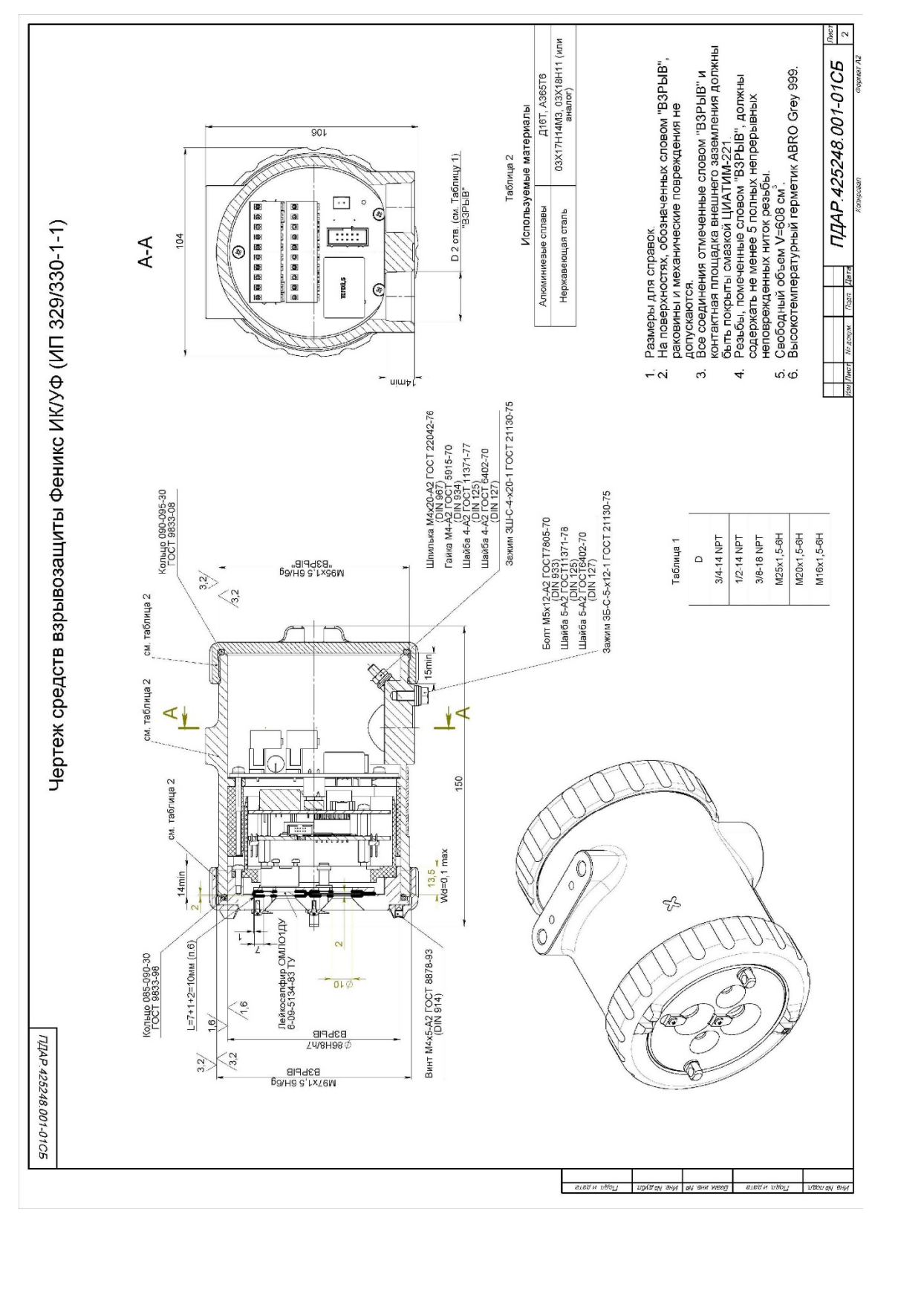

*46*

Рисунок Б1

– Чертеж средств взрывозащиты

Рисунок Б1 - Чертеж средств взрывозащиты

#### Приложение В (обязательное)

#### Программа сервисная *FD\_IRUV\_Test ver.20221216* **РУКОВОДСТВО ПОЛЬЗОВАТЕЛЯ**

#### В.1 **О ПРОГРАММЕ**

В.1.1 *FD\_IRUV\_Test* **–** это программный компонент (утилита), позволяющая пользователю изменять ранее установленные значения параметров ИП Феникс, и устанавливать те значения, которые устраивают пользователя.

В.1.2 *FD\_IRUV\_Test* предоставляет пользователю выполнение следующих задач:

включать или отключать режим фиксации тревоги (пожара);

уменьшать чувствительность устройства установкой флага «близко»;

 изменять пороги срабатывания (не рекомендуется изменение заводских установок);

синхронизировать время в датчике с подключённым компьютером;

изменять Modbus адрес и скорость обмена устройства;

 разрешать или запрещать работу реле "Пожар", "Неисправность", изменять задержку на включение;

 изменять пороговое значение температуры, ниже которой активируется обогрев оптики, а также изменять мощность подогрева;

 отслеживать статус изделия и регистры, которые можно использовать на верхнем уровне автоматики;

 просматривать архив (фиксация сигналов и значений каналов извещателя в конкретным момент.

В.1.3 Требования к конфигурации аппаратных средств.

Надёжная эксплуатация *FD\_IRUV\_Test* обеспечивается следующей минимальной конфигурацией компьютера:

процессор Intel Pentium 4 с тактовой частотой 1.6 ГГц;

- объём основной (оперативной) памяти 256 Мб;
- свободное пространство на жёстком магнитном диске 10 Мб;
- оборудование ввода и вывода:
	- устройство чтения-записи данных с оптических носителей информации (CD, DVD);
	- монитор с разрешением не менее 1024х768 пикселей;
	- клавиатура, манипулятор типа «мышь».
- переходник «RS-485 RS-232».

В.1.4 Требования к программному обеспечению.

Для функционирования программы *FD\_IRUV\_Test* необходима операционная система (ОС) семейства Microsoft® Windows™ с установкой NET Framework 4.5.0 (не меньше).

#### В.2 **УСТАНОВКА И ОБНОВЛЕНИЕ ПРОГРАММЫ**

В.2.1 *FD\_IRUV\_Test* поставляется на CD диске в виде единого установочного файла *FD-2930.exe*. Установка программы осуществляется пользователем путём копирования установочного файла в выбранный каталог. Для установки программы запустите на выполнение файл *FD\_IRUV\_Test.exe*.

#### В.3 **ЗАПУСК ПРОГРАММЫ И ДОСТУП К ИНТЕРФЕЙСУ**

В.3.1 Запуск *FD\_IRUV\_Test* осуществляется автоматически одновременно с установкой утилиты. После запуска/установки утилита будет представлена основным окном графического интерфейса (рис. В.1) на рабочем столе монитора ПК.

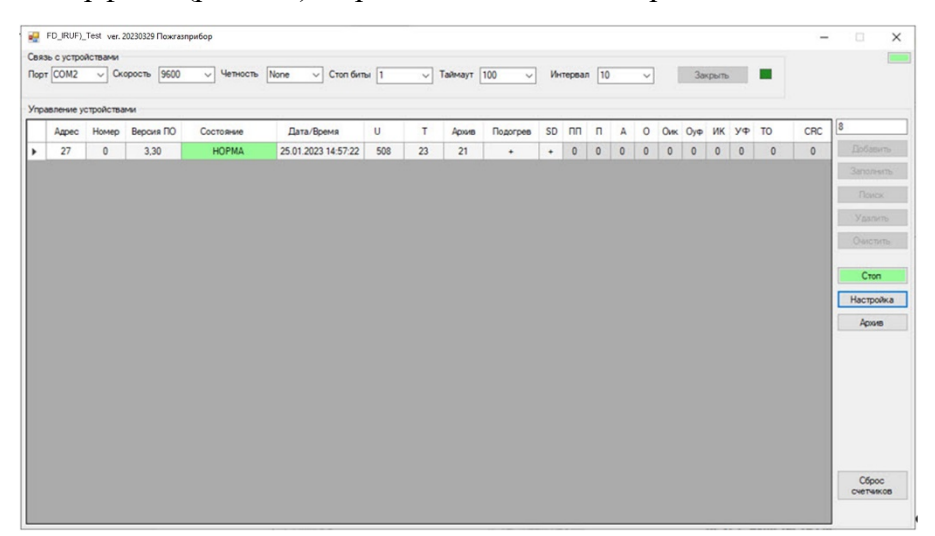

Рисунок В.1 – Основное окно интерфейса утилиты

В.3.2 Основное окно содержит следующие элементы интерфейса:

 Строка заголовка (рис. В.2) располагается в верхней части основного окна в виде традиционных для ОС Windows заголовка окна и кнопок управления окном **«свернуть/закрыть».**

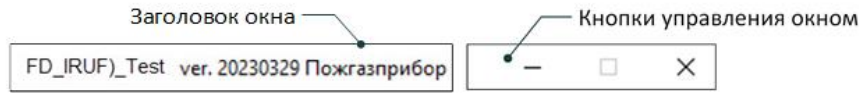

Рисунок В.2 – Строка заголовка

В.3.3 Панель «Связь с устройствами» (рис. В.3) располагается в верхней части основного окна в виде набора выпадающих списков, в том числе, для установки/выбора номера и скорости обмена COM – порта и кнопок управления «Открыть/Закрыть» с индикатором состояния порта.

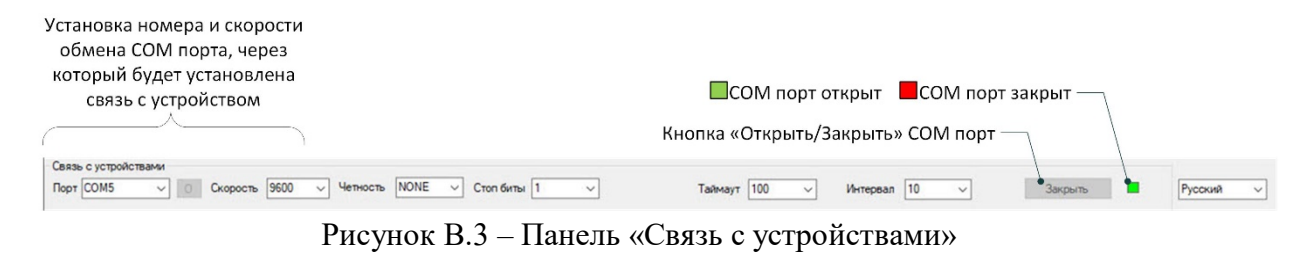

 Рабочее поле «Управление устройствами» (рис. В.4) представлено в виде таблицы, в которой отображены параметры подключённых устройств с возможностью изменения необходимых значений, в зависимости от режима/состояния устройства имеет различное текстовое и цветовое оформление:

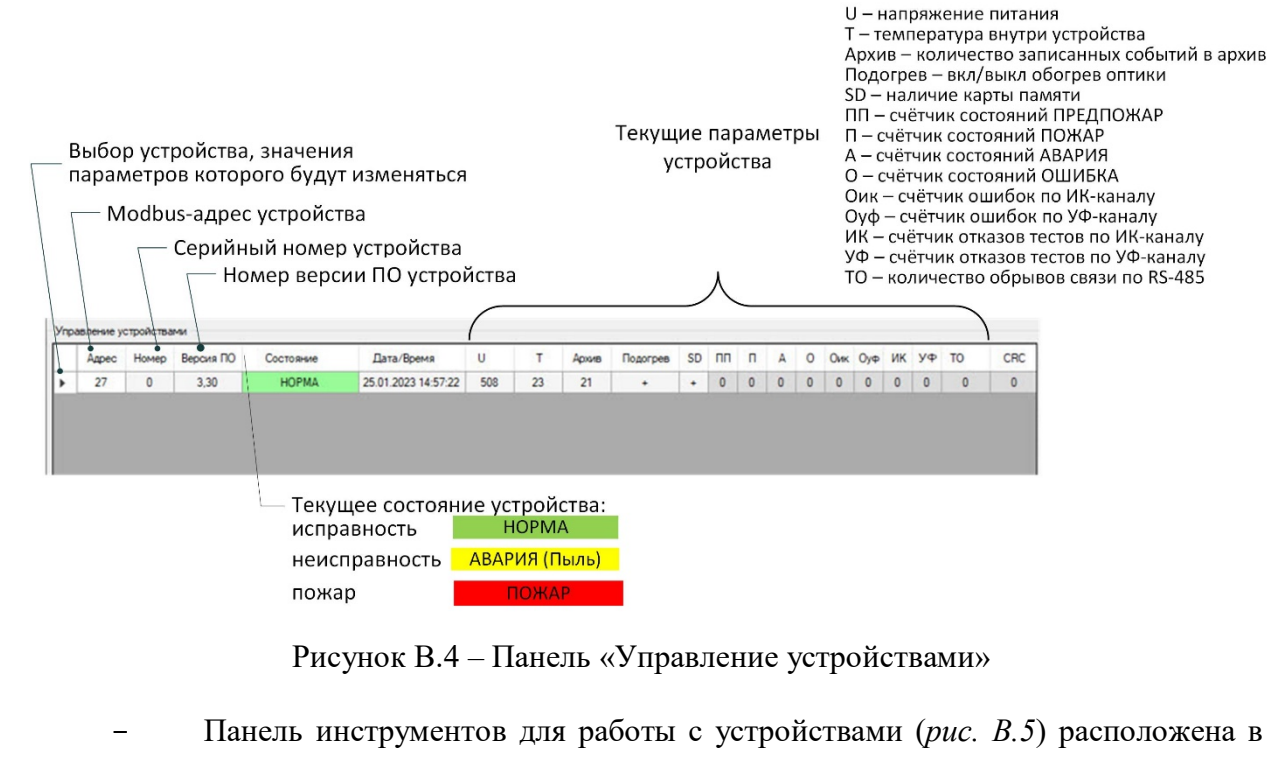

правой части основного окна в виде вертикального поля с кнопками управления:

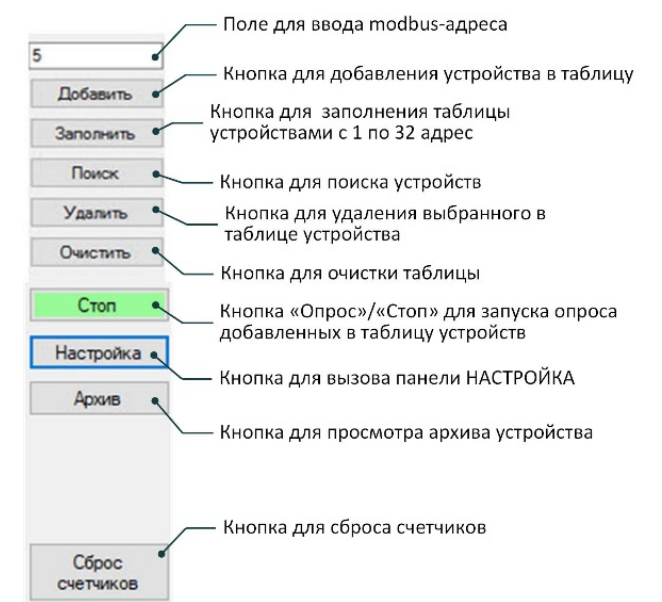

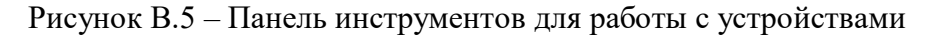

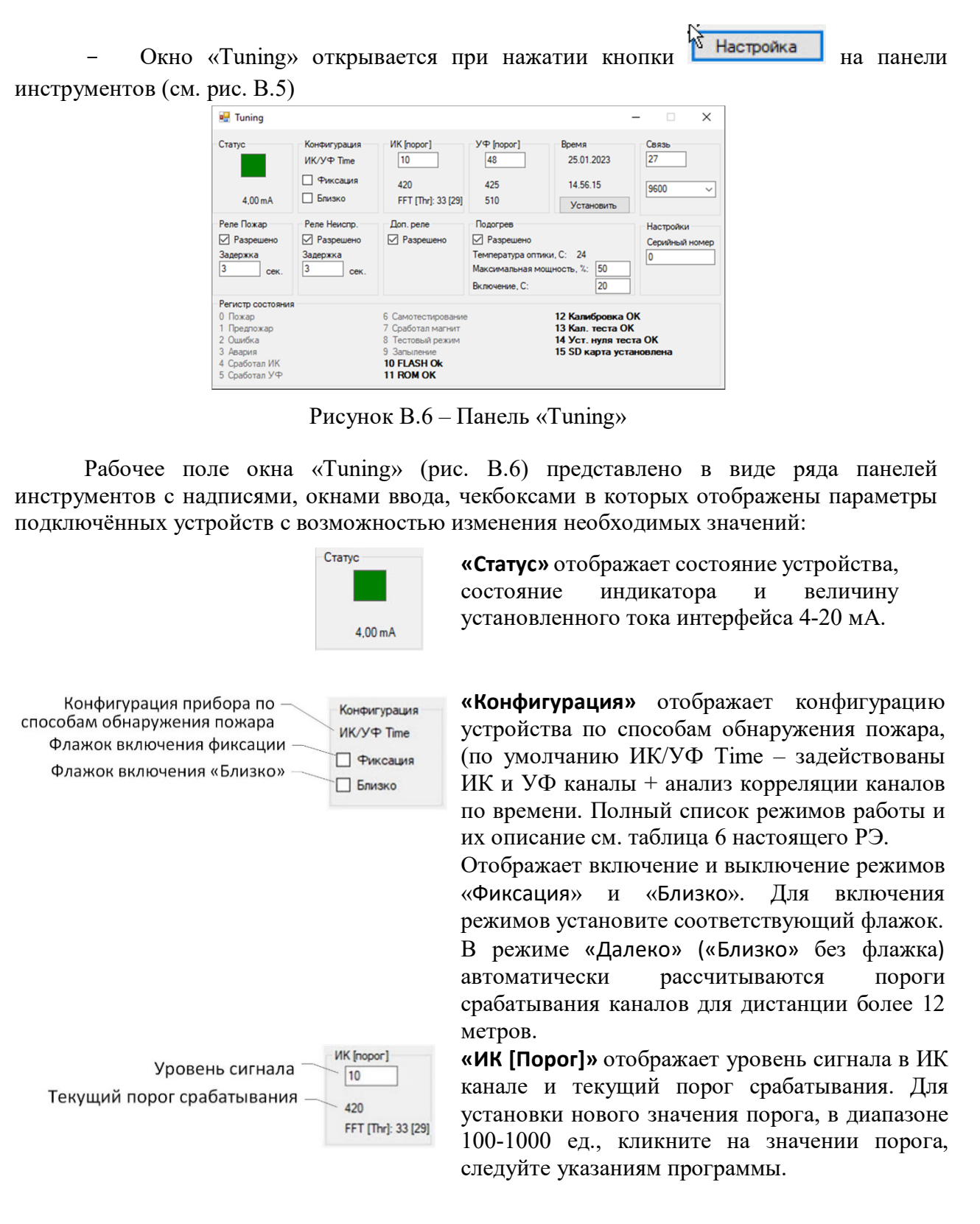

УФ [nopor] Уровень сигнала  $48$ Текущий порог срабатывания 425 Напряжение питания УФ сенсора 510

**«УФ [Порог]»** Отображает уровень сигнала в УФ канале и текущий порог срабатывания, в квадратных скобках. Для установки нового значения порога, в диапазоне 100-1000 ед., кликните на значении порога, следуйте указаниям программы. Отображается напряжение питания УФ сенсора,

нормальным считается напряжение в диапазоне от 450 до 550 Вольт.

#### *В Н И М А Н И Е*

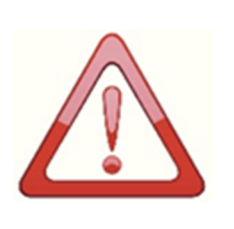

*Пороги срабатывания ИК и УФ канала рассчитаны на уверенное срабатывание прибора на тестовые источники ТП-5 и ТП-6 на расстоянии до 25 метров. Уменьшение значений порогов ведёт к увеличению чувствительности не только к пламени, но и к источникам оптических помех. Прежде чем изменять пороги срабатывания обратитесь за консультацией к изготовителю прибора.*

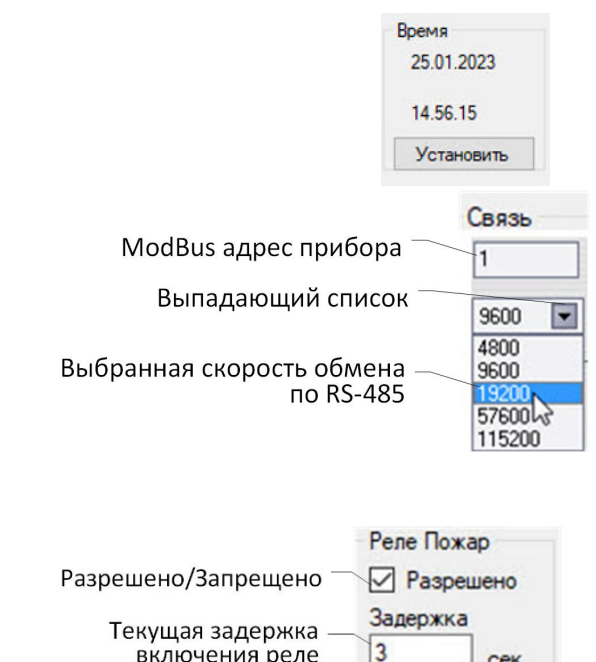

**«Время»** отображает текущие дату и время устройства, для синхронизации с ПК нажать кнопку **Установить.**

**«Связь»** отображает modbus адрес и скорость обмена устройства по RS-485.

Для изменения адреса ввести желаемое значение (от 1 до 247) в поле ввода и нажать клавишу **Enter**.

Для изменения скорости обмена, выбрать желаемую из выпадающего списка. Проконтролировать изменения текущего адреса и скорости в основном окне интерфейса.

**«Реле Пожар»** отображает режим работы реле Пожар. Если «Запрещено» (флажок отсутствует) реле пожар не включается, когда устройство обнаруживает пламя.

Если «Разрешено» (установлен флажок) значит реле активно (через катушку протекает ток).

«**Задержка**» отображает текущую задержку включения реле. Для изменения набрать в поле ввода новое значение от 1 до 20 сек.

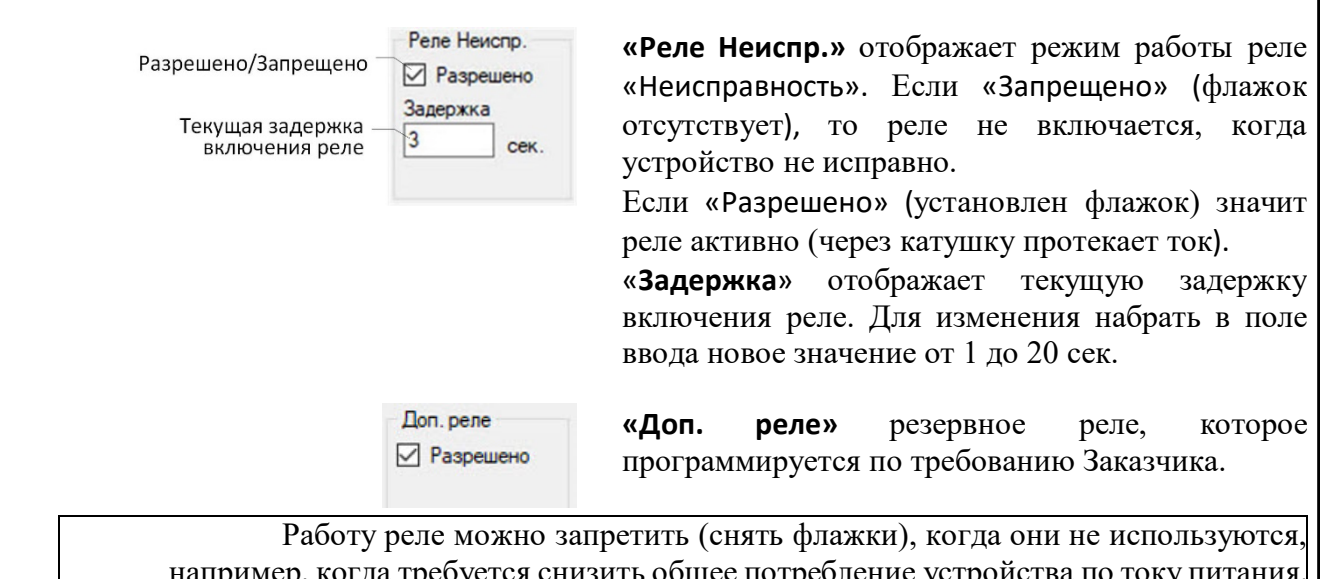

например, когда требуется снизить общее потребление устройства по току питания. Рекомендуется, когда есть сомнения в мощности источника питания группы устройств или в правильном расчёте сечения жил питающего кабеля.

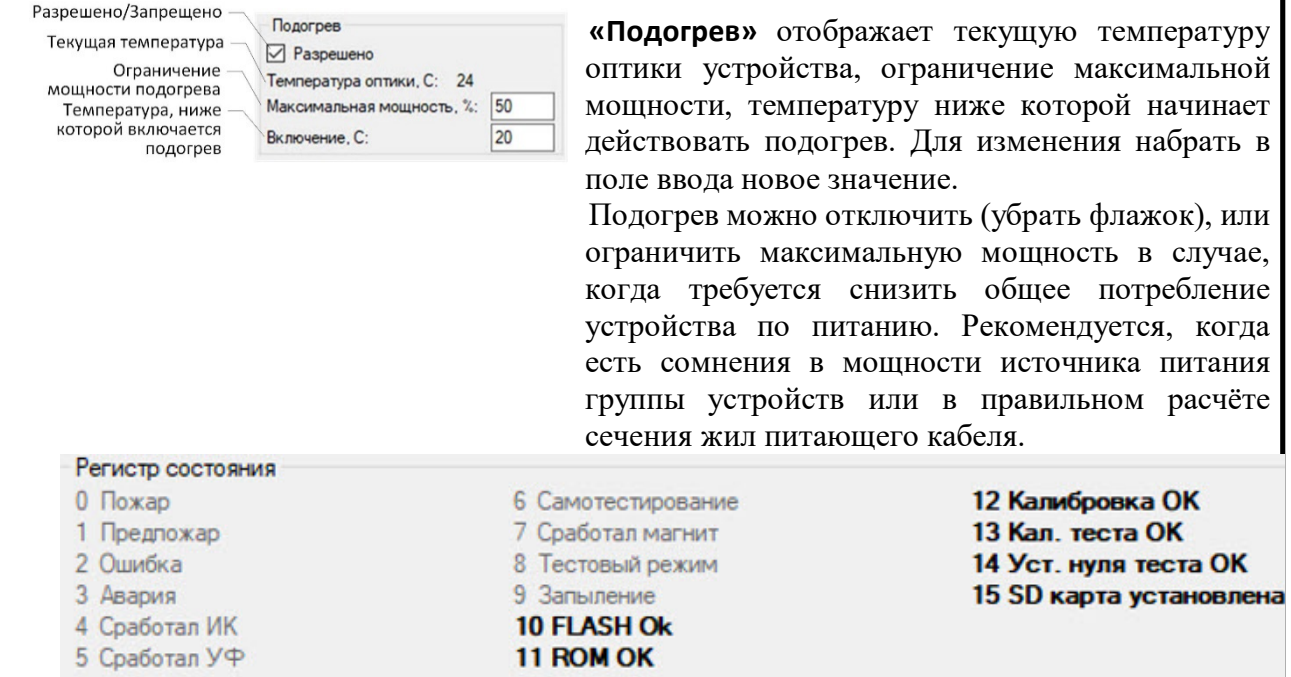

**«Регистр состояния»** отображает активность битов состояния устройства. Строка состояния не несёт никаких других функций, кроме вывода оперативной информации.

## В.4 **РАБОТА С ПРОГРАММОЙ**

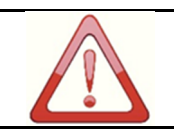

Связь с устройствами **Nopr** COM13 COM6 **COM13** Скорость 9600

Открыть

Добавить

Поиск

١s

ボ

*Не рекомендуется изменять какие-либо значения без точного понимания сути вносимых изменений.*

#### В.4.1 **Установка связи с устройством по интерфейсу RS-485**.

- 1. Подключить устройство к персональному компьютеру (ПК) через переходник RS-485–RS-232.
- 2. Подать напряжение питания на устройство.
- 3. Установить/Запустить на ПК утилиту *FD\_IRUV\_Test.*
- 4. Выбрать на панели «**Связь с устройствами**» (рис.В.3) из выпадающих списков:
	- **Порт** (активный порт определяется автоматически);
	- **Скорость** обмена с портом (по умолчанию 9600);
- 5. Нажать кнопку **Открыть** COM порт**, (**она изменится на **Закрыть);**
- 6. Ввести в поле ввода (с*м. рис В.5*) номер *modbus*-адреса подключаемого устройства, нажать кнопку **Добавить**. Производителем устанавливается *modbus*-адрес, соответствующий двум последним цифрам серийного заводского номера прибора, при этом если последние цифры «00», то адрес «100».
- *Или, если номер modbus адреса неизвестен:*
- 7. Нажать на панели инструментов (с*м. рис В.5*) кнопку **Поиск**, дождаться окончания поиска ( $\approx 30$  с), если будут найдены какие-либо устройства, они будут автоматически добавлены в таблицу.
- 8. Нажать кнопку **Опрос**, **(**она изменится на **Стоп)** после чего программа в циклическом режиме, один за другим, будет опрашивать все добавленные в таблицу устройства.

Заполнить Очистить

Onpoc

9. Кнопки **Заполнить** и **Очистить** предназначены для работы с шлейфом устройств с номерами с 1 по 32.

#### В.4.2 **Установка новых значений** *Modbus***-адреса и/или скорости обмена устройства**

1. Выполнить процедуры подраздела *В.4.1* (при необходимости).

2. Выбрать в таблице устройство, с которым будете работать (*см. рис. В.4*).

3.Нажать кнопку **Настройка**, открыть окно «Tuning» (*см. рис. В.6*).

4. Ввести в поле ввода панели «**Связь**» новый *modbus*-адрес устройства, например, «27», нажать **клавишу Enter.** Устройству будет присвоен новый адрес.

5. Выбрать на панели «**Связь**» из выпадающего списка новую скорость обмена, например, 19200.

6. Проконтролировать изменения текущего адреса и скорости в основном окне интерфейса (*см. рис. В.4*).

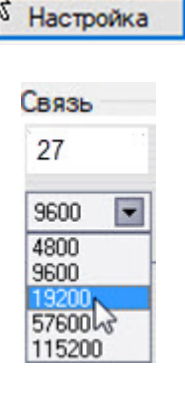

#### В.4.3 **Формирование и просмотр архива**

1. Выполнить процедуры подраздела В.4.1 (при необходимости).

**2.** Для просмотра архива выбрать в таблице устройство, с которым Архив будете работать (см. рис. В.4), нажать кнопку **Архив.** 3. Откроется окно «**Работа с**   $\times$ **D** Работа с архивом **архивом**» 4. Выбрать в панели «**Управление**» Управление временной интервал записей в Записей: 16 архиве выбранного устройства.  $\mathbf{C}^{\perp}$  $\overline{\phantom{a}}$  $\Rightarrow$  No:  $\overline{7}$  $\left| \div \right|$  $\boxed{20.01.2023\ 12:23:41\ \boxed{\text{m}}\ \text{--}\ \boxed{20.01.2023\ 12:23:41\ \boxed{\text{m}}\ \text{--}\ \boxed{\text{--}}}$ Читать последние 1000 3an. Программа позволяет Читать дату / время Читать дату / время Читать архив сформировать документ по всему  $0/0$ архиву, либо по заданным номерам страниц, либо считать заданное количество последних страниц (по умолчанию это 1000 страниц, но можно задать любое число) 5. Нажать кнопку. Откроется диалоговое окно для сохранения Читать архив ... сформированного файла архива. 6. Прописать путь и сохранить **в** Сохранение текстовый файл (например, с  $\leftarrow$   $\rightarrow$   $\leftarrow$   $\uparrow$   $\uparrow$   $\downarrow$  > Этот компьютер > Рабочий стол > FD2930 Test 20220819  $\vee$  &  $\rho$  Поиск в: FD2930\_Test\_20220...  $\mathbb{R}$  .  $\mathbb{R}$ именем «1 архив») стандартными Упорядочить ▼ Новая папка  $\sim$   $M_{\text{M}}$  $\Box$  nrv Дата изменения Tun Размер средствами ОС Windows™. OneDrive - Person Нет элементов, удовлетворяющих условиям поиска 7. Программа начнёт Этот компьютер **В** Видео формировать архивный файл. **Документы** • Загрузки - Изображения **В** Музыка **В Объемные объ •** Рабочий стол <mark>1.</mark> Локальный дис  $Cer<sub>b</sub>$  $M<sub>MS</sub>$  файла:  $\boxed{1 \text{ apxne}}$ <u>Тип файла:</u> Arch files (\*.arch) Сохранить Отмена А Скрыть папки 8. По завершению формирования файла архива появится сообщение  $\times$ «Выгрузка завершена». Нажать кнопку **ОК.** Выгрузка завершена.  $\overline{\phantom{a}}$  ok 9. Открыть с помощью Блокнота  $\overline{\mathbf{x}}$  $\overline{a}$ ранее сохранённый файл архива ا ہ Файл Главная Поделиться Вид  $\rightarrow$   $\uparrow$   $\uparrow$  5 FD2930\_Test\_20220819  $\begin{array}{|c|c|c|c|c|}\n\hline\n\end{array}$   $\begin{array}{|c|c|c|}\n\hline\n\end{array}$  P  $\begin{array}{|c|c|c|}\n\hline\n\end{array}$  P  $\begin{array}{|c|c|c|}\n\hline\n\end{array}$  P  $\begin{array}{|c|c|}\n\hline\n\end{array}$  P  $\begin{array}{|c|c|}\n\hline\n\end{array}$  P  $\begin{array}{|c|c|}\n\hline\n\end{array}$  P  $\begin{array}{|c|c|}\n\hline\n\end{array}$  P  $\begin$ для просмотра.Mass<sup>1</sup> Лата изменения  $T_{\text{um}}$ Passen →<br>Выстрый доступ 1 apxwe.arch 22.08.2022 11:29 Файл "ARCH" 7 КБ<br>19.08.2022 10:26 Приложение 114 КБ •<br>• Рабочий сто. » - Загрузки у -<br>Документы *я* • Изображени » FD2930\_Test\_202 — Объемные объ. У<br>Элементов: 2 Выбран 1 элемент: 6,17 КБ EE

10. Расшифровка событий архива в графе Reason: PD<br>31 22 22 22 23 23 23 24 22 22 22 22 22 22 22 23 23 23 64512<br>64512<br>64512<br>64512<br>64547<br>64547<br>64512<br>64512<br>64512<br>64576<br>64576<br>64576 31682<br>
31682<br>
31682<br>
31682<br>
31682<br>
31682<br>
31682<br>
31682<br>
31682<br>
31682<br>
31682<br>
31682<br>
31682<br>
31682<br>
31682<br>
31682<br>
31682 88888888888888888 Test ................ Test – самотестирование Fire<br>Fire<br>Fire  $-$  Fire – пожар Break – неисправность Test<br>Test<br>Test<br>Break<br>Break

Ж.1.1 **Завершить работу программы** можно стандартными средствами ОС с помощью  $\begin{array}{|c|c|c|c|c|}\hline \multicolumn{3}{|c|}{\mathbf{E}} & \multicolumn{3}{|c|}{\mathbf{X}} \\ \hline \end{array}$ кнопок управления окном

#### Приложение Г (справочное)

#### Информация специалистам АСУ ТП при построении системы пожаротушения на базе извещателей пламени Феникс ИК/УФ

Извещатель пламени Феникс ИК/УФ (ИП 329/330-1-1) является извещателем 1-го класса, что подтверждено результатами огневых испытаний в рамках сертификации на соответствие требованиям ГОСТ Р 53325. Согласно требованиям извещатель пламени должен реагировать на излучение, создаваемое тестовыми источниками ТП-5 (горение легковоспламеняющейся жидкости с выделением дыма, гептан+толуол, площадь горения 330х330 мм), ТП-6 (горение легковоспламеняющейся жидкости без выделения дыма, смесь этилового и метилового спиртов, площадь горения 435х435 мм) на расстоянии не менее 25 м за время не более 30 с.

Специалистами ООО «Пожгазприбор» в инициативном порядке проведены работы по определению чувствительности серийно выпускаемых извещателей к пламени различных углеводородов (таблица Г.1)

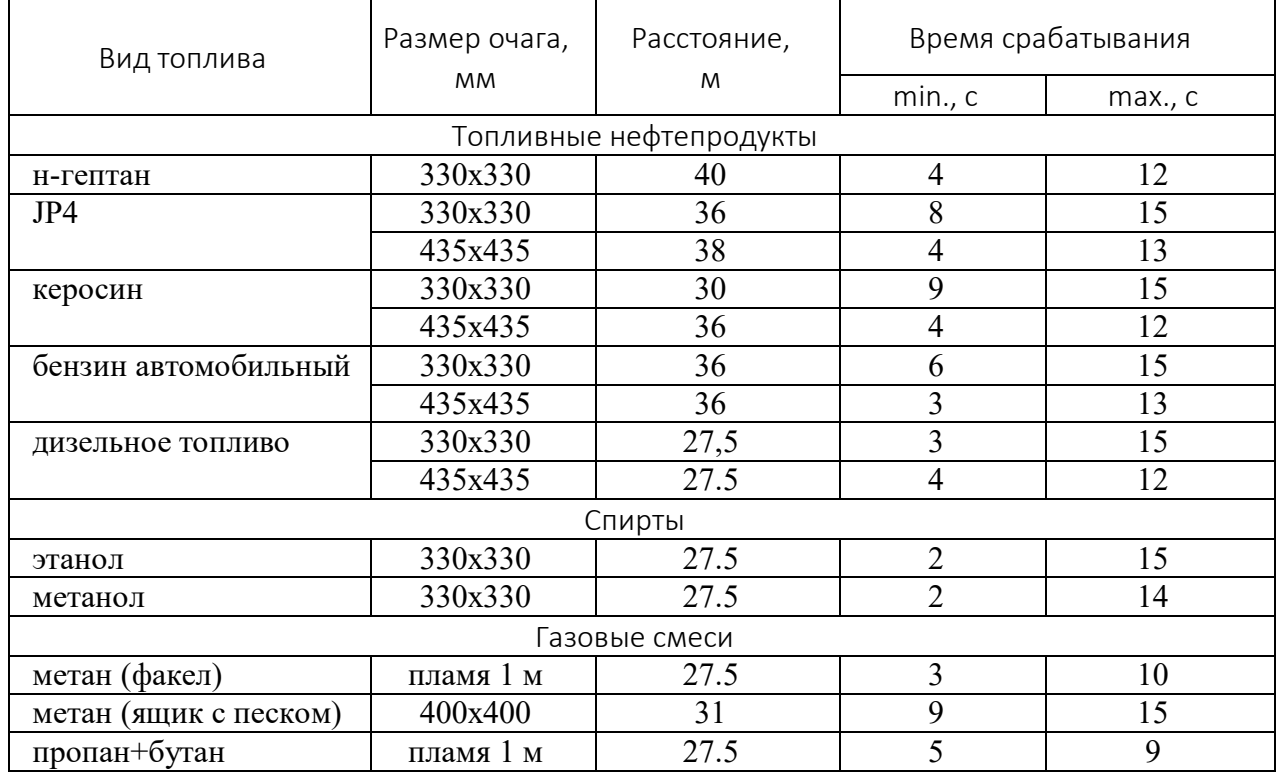

Таблица Г.1

Чувствительность извещателя пламени достаточно сильно зависит от метеоусловий (туман, осадки), а также от уровня естественной и искусственной засветок.

Рекомендуется при проектировании использовать усреднённые параметры чувствительности, указанные в таблице 1 настоящего РЭ.

## *Лист регистрации изменений*

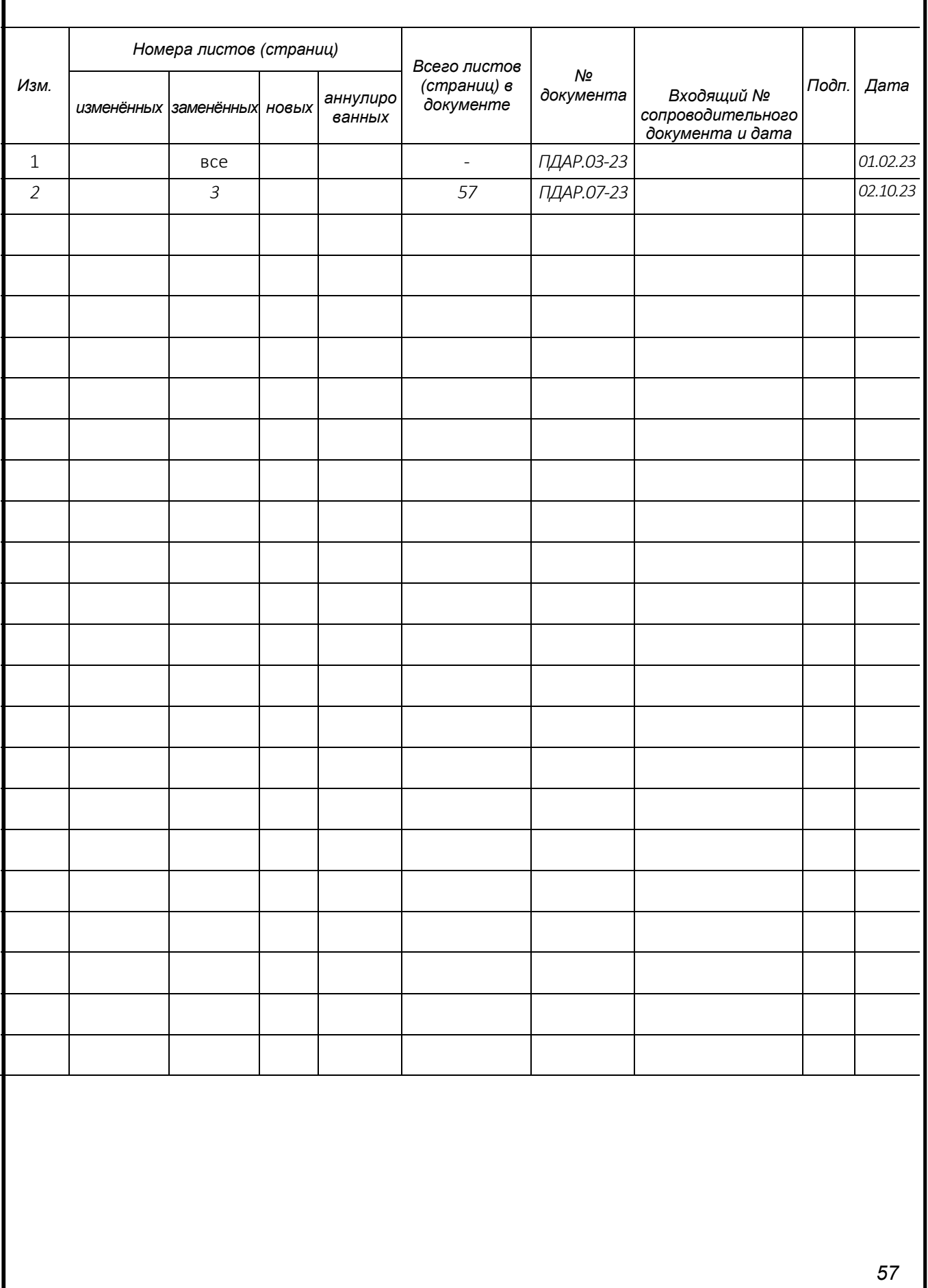